# **КАЛИБРАТОРЫ ДАВЛЕНИЯ МАЛОГАБАРИТНЫЕ**

# **«ЭЛЕМЕР-КДМ-020»**

**Руководство по эксплуатации НКГЖ.406233.060РЭ**

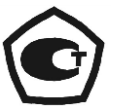

# **СОДЕРЖАНИЕ**

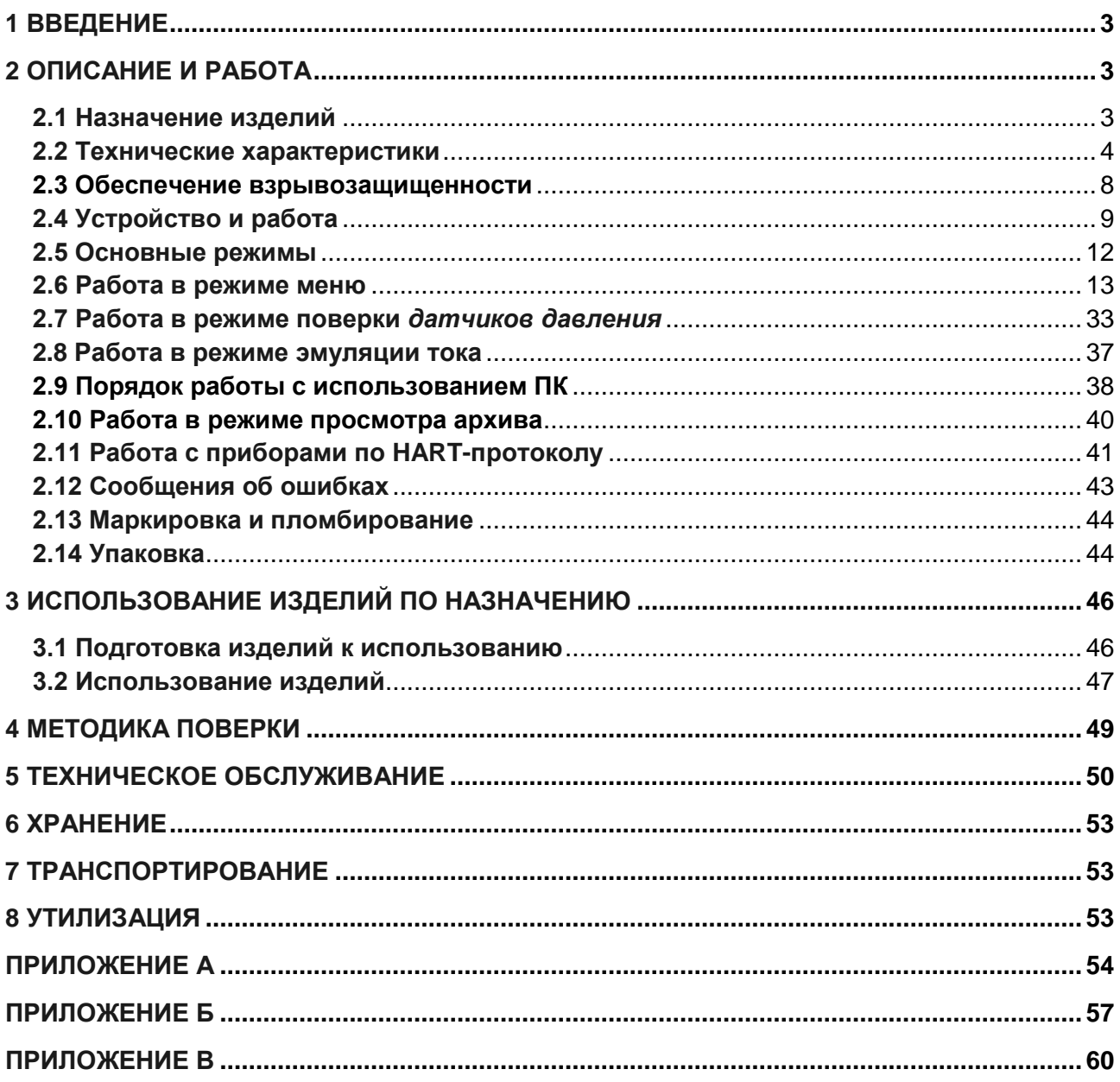

#### **ВНИМАНИЕ!**

**При длительном хранении (более 1 месяца) калибраторов давления малогабаритных «ЭЛЕМЕР-КДМ-020» (далее – КДМ) или полной разрядке аккумулятора перед началом работы аккумуляторы следует зарядить в течение 4,5 ч.**

#### **1 ВВЕДЕНИЕ**

1.1 Руководство по эксплуатации содержит сведения о конструкции, принципе действия, характеристиках калибраторов давления малогабаритных «ЭЛЕМЕР-КДМ-020» и указания, необходимые для правильной и безопасной эксплуатации КДМ.

#### **2 ОПИСАНИЕ И РАБОТА**

#### **2.1 Назначение изделий**

2.1.1 КДМ предназначены для измерений давления, воспроизведения и измерений электрических сигналов силы постоянного тока, измерений сигналов преобразователей давления эталонных ПДЭ-020 (далее – ПДЭ) и приборов, использующих HART-протокол.

2.1.2 КДМ используются в качестве эталонных (прецизионных) средств измерений при поверке рабочих средств измерений давления, а также в качестве высокоточных рабочих средств измерений при калибровке, поверке и настройке (градуировке) рабочих средств измерений давления в лабораторных, промышленных и полевых условиях.

2.1.3 КДМ при проведении поверки (калибровки и градуировки):

- считывают значение эталонного давления, измеренное ПДЭ;
- измеряют выходной ток поверяемых (калибруемых или градуируемых) датчиков давления;
- считывают измеренное значение величины, единицу измерений и диапазон по HART-протоколу (подменю HART);
- сравнивают показания эталонного и поверяемого датчиков давления;
- воспроизводят сигналы силы постоянного тока;
- обеспечивают сбор, хранение, архивирование и передачу данных в компьютер.

2.1.4 В состав «ЭЛЕМЕР-КДМ-020» может входить ПДЭ (один или несколько в зависимости от заказа).

2.1.5 КДМ являются:

- по числу каналов измерения давления одноканальными;
- по числу каналов измерения силы тока одноканальными;

по числу каналов воспроизведения силы тока – одноканальными;

по числу каналов тестирования реле – одноканальными.

2.1.6 КДМ имеют исполнения, приведенные в таблице 2.1.

Таблица 2.1 – Вид исполнения

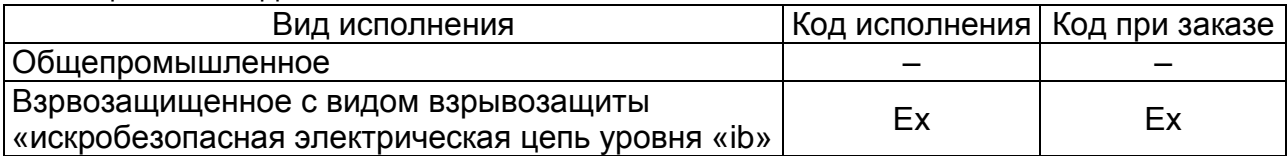

2.1.7 КДМ могут подключаться к ПК для считывания результатов измерений в процессе поверки (калибровки, градуировки), создания протоколов и их распечатки на принтере.

Для работы с ПК используется программное обеспечение «АРМ КДМ».

2.1.8 Взрывозащищенные «ЭЛЕМЕР-КДМ-020Ех» имеют вид взрывозащиты «искробезопасная электрическая цепь» уровня «ib», маркировку взрывозащиты 1ExibIIСT6 X, соответствуют требованиям ГОСТ 30852.0-2002, ГОСТ 30852.10-2002. Взрывозащищенные «ЭЛЕМЕР-КДМ-020Ех» предназначены для применения во взрывоопасных зонах в соответствии с установленной маркировкой взрывозащиты, требованиями ТР ТС 012/2011 и других нормативных документов, регламентирующих применение электрооборудования во взрывоопасных зонах, в которых могут образовываться взрывоопасные смеси категории IIB групп Т1 - Т6.

2.1.9 По устойчивости к климатическим воздействиям при эксплуатации КДМ соответствуют группе исполнения С4 по ГОСТ Р 52931-2008, но при температуре окружающего воздуха от минус 20 до плюс 50 °С.

2.1.10 В соответствии с ГОСТ 14254-96 степень защиты от попадания внутрь КДМ пыли и воды – IP54.

#### **2.2 Технические характеристики**

2.2.1 Диапазон измерений давления и пределы допускаемых основных относительных погрешностей измерений давления КДМ в комплекте с ПДЭ приведены в таблицах 2.2, 2.3.

4

Таблица 2.2 – Основные метрологические характеристики КДМ в комплекте с ПДЭ

| Шифр исполнения<br>КДМ-020              | Модель<br>ПДЭ | Вид измеряемого<br>давления | Диапазон измерений<br>давления, $P_B$  |
|-----------------------------------------|---------------|-----------------------------|----------------------------------------|
| «ЭЛЕМЕР-КДМ-020»,<br>«ЭЛЕМЕР-КДМ-020Ех» | 030           | Абсолютное                  | 0120 кПа                               |
|                                         | 050           | Абсолютное                  | $0600$ кПа                             |
|                                         | 060           | Абсолютное                  | $02,5$ M $\Pi$ a                       |
|                                         | 100           | Избыточное                  | $02,5$ кПа                             |
|                                         | 110           | Избыточное                  | $06,3$ кПа                             |
|                                         | 120           | Избыточное                  | 016 кПа                                |
|                                         | 130           | Избыточное                  | 0100 кПа                               |
|                                         | 150           | Избыточное                  | $0600$ кПа                             |
|                                         | 160           | Избыточное                  | $02,5$ M $\Pi$ a                       |
|                                         | 170           | Избыточное                  | $06,0$ M <sub><math>\Box</math>a</sub> |
|                                         | 180           | Избыточное                  | $016$ M $\Pi$ a                        |
|                                         | 190           | Избыточное                  | $060$ M <sub><math>\Box</math>a</sub>  |
|                                         | 350           | Избыточное-                 | от минус 100                           |
|                                         |               | разрежение                  | до плюс 600 кПа                        |

### Таблица 2.3 – Основные метрологические характеристики КДМ в комплекте с ПДЭ

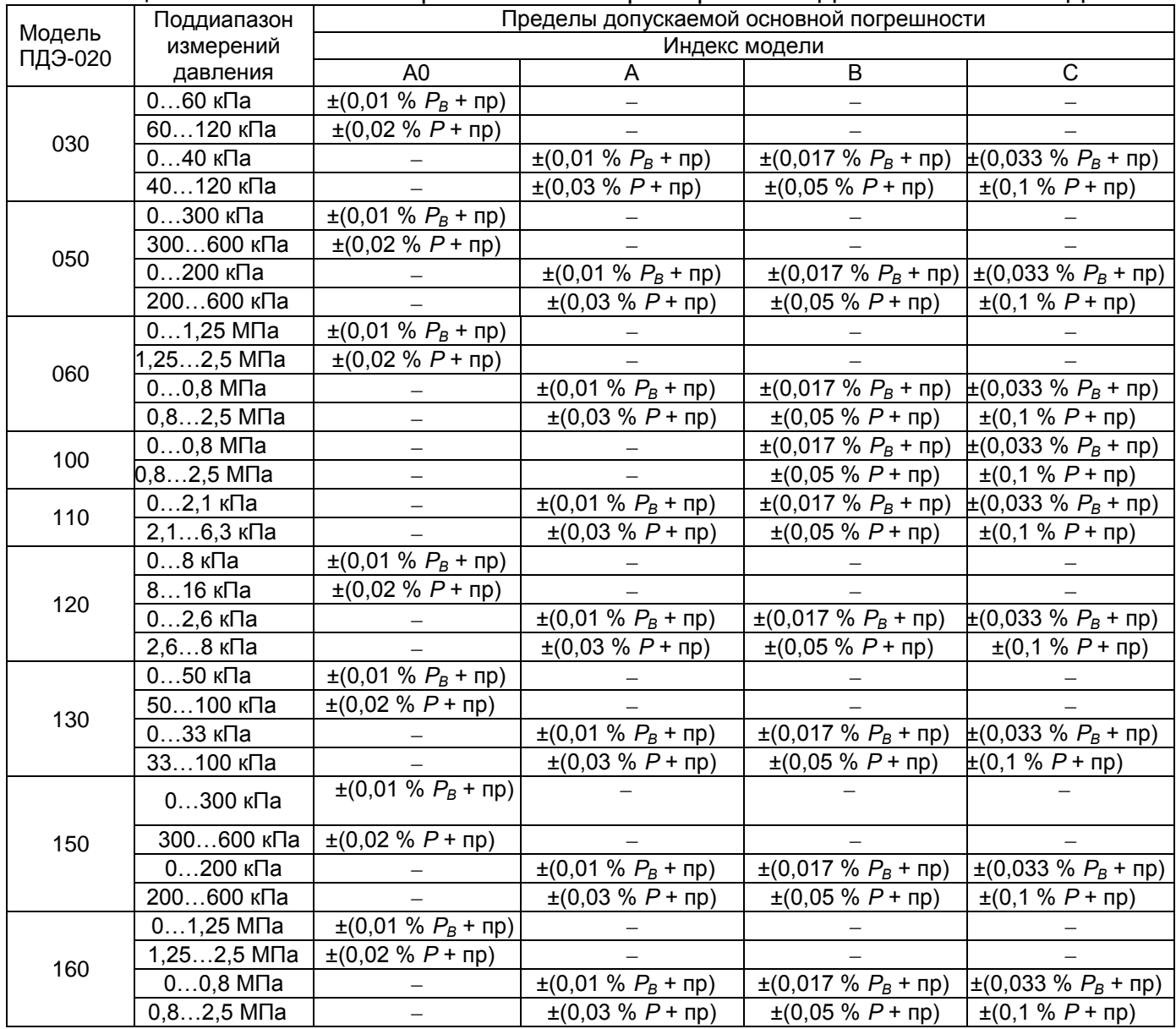

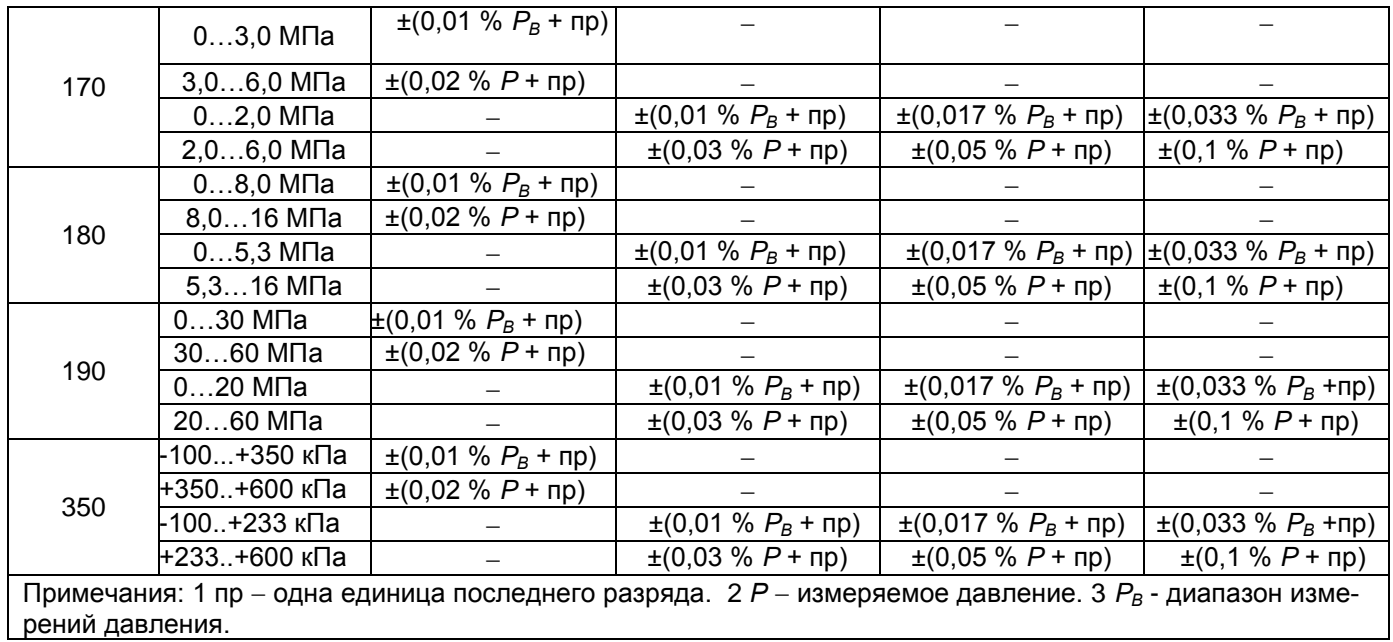

2.2.1.1 Диапазоны воспроизведения и измерений электрических сигналов в виде силы постоянного тока и пределы допускаемых абсолютных погрешностей воспроизведения и измерения должны соответствовать приведенным в таблице 2.4.

Таблица 2.4 – Основные метрологические характеристики КДМ-020 в режиме воспроизведения и измерений электрических сигналов в виде силы постоянного тока

| Диапазон     |                | Пределы допускаемой основной<br>абсолютной погрешности (в н.у. при |                                   | Пределы допускаемой абсолютной<br>погрешности (в пределах рабочих           |           |
|--------------|----------------|--------------------------------------------------------------------|-----------------------------------|-----------------------------------------------------------------------------|-----------|
|              |                | температуре (20 $\pm$ 5) °С)                                       |                                   | температур от минус 20 до плюс 50 °С)                                       |           |
| воспроизвед. | измере-<br>ний | воспроизведения                                                    | измерения                         | <b>воспроизведения</b>                                                      | измерения |
| $025$ MA     | $025$ MA       | $\pm (10^{-4} \cdot 1 + 1)$ MKA                                    | $\pm (10^{-4} \text{ J} + 1)$ MKA | $\pm$ (2·10 <sup>-4</sup> ·I + 2) мкА $\pm$ (2·10 <sup>-4</sup> ·I + 2) мкА |           |

2.2.2 Время установления рабочего режима КДМ не более 1 мин.

2.2.3 Пределы допускаемой абсолютной погрешности вне диапазона нормальных температур (20 $\pm$ 5) °С до любой температуры в пределах рабочих температур от минус 20 до плюс 15 °С и от плюс 25 до плюс 50 °С не превышают значений, установленных в таблице 2.4.

2.2.4 Питание КДМ осуществляется от:

встроенного блока аккумуляторов напряжением от 4,8 до 6,0 В;

сетевого блока питания (адаптера) с номинальным напряжением 12 В.

2.2.4.1 Зарядка блока аккумуляторов осуществляется от сети 220 В через адаптер.

2.2.4.2 Потребляемый ток в режиме работы с выключенным встроенным источником питания датчиков и отключенной генерацией тока не более 140 мА.

2.2.4.3 Потребляемый ток в режиме максимальной внешней нагрузки не более 300 мА.

2.2.5 Время работы от аккумуляторов менее 9 ч.

2.2.6 Выходное напряжение встроенного источника напряжения для питания первичных преобразователей (24 ± 0,48) В.

2.2.6.1 Нагрузочное сопротивление при использовании одного из каналов измерения или эмуляции силы тока не более 500 Ом при номинальном значении напряжения 24 В.

2.2.7 Электрическая прочность изоляции электрических цепей КДМ относительно корпуса выдерживает в течение 1 мин действие испытательного напряжения практически синусоидальной формы частотой от 45 до 65 Гц:

- 500 В при температуре окружающего воздуха (20±5) °С и относительной влажности от 30 до 80 %;
- 300 В при температуре окружающего воздуха (35±3) °С и относительной влажности от (95±3) %.

2.2.8 Электрическое сопротивление изоляции цепей КДМ относительно корпуса и между собой не менее:

- $-20$  МОм при температуре окружающего воздуха (20 $\pm$ 5) °С и относительной влажности от 30 до 80 %;
- $-5$  МОм при температуре окружающего воздуха (70 $\pm$ 3) °С и относительной влажности от 30 до 80 %;
- $-1$  МОм при температуре окружающего воздуха (35 $\pm$ 5) °С и относительной влажности  $(95±3)$  %.

2.2.9 Габаритные размеры, мм, не более:

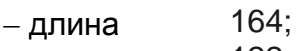

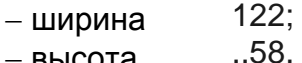

высота

2.2.10 Масса КДМ не более 1,5 кг.

2.2.11 КДМ устойчивы к воздействию влажности до 95 % при температуре 35 °С и более низких температурах, без конденсации влаги.

2.2.12 КДМ в транспортной таре выдерживают температуру до плюс 60 °С.

2.2.13 КДМ в транспортной таре выдерживают температуру до минус 50 °С

2.2.14 КДМ в транспортной таре прочны к воздействию воздушной среды с относительной влажностью 98 % при температуре 35 °С.

2.2.15 КДМ в транспортной таре прочны к воздействию ударной тряски с числом ударов в минуту 80, средним квадратическим значением ускорения 30 м/с<sup>2</sup> и продолжительностью воздействия 1 ч.

### **2.3 Обеспечение взрывозащищенности**

2.3.1 Взрывозащищенность «ЭЛЕМЕР-КДМ-020Ех» обеспечивается исполнением электронной схемы с видом взрывозащиты «искробезопасная электрическая цепь» уровня «ib», конструкцией и материалом корпуса согласно ГОСТ 30852.0-2002, ГОСТ 30852.10-2002.

2.3.2 Знак «Х», следующий за маркировкой взрывозащиты, означает, что при эксплуатации взрывозащищенных «ЭЛЕМЕР-КДМ-020Ех» необходимо соблюдать требования:

- подключаемые к «ЭЛЕМЕР-КДМ-020Ех» приборы должны иметь искробезопасные электрические цепи по ГОСТ 30852.10-2002, а их искробезопасные параметры (уровень искробезопасной электрической цепи и подгруппа электрооборудования) должны соответствовать условиям применения «ЭЛЕМЕР-КДМ-020Ех» во взрывоопасной зоне.
- эксплуатация «ЭЛЕМЕР-КДМ-020Ех» в режиме работы от внешнего источника (сетевого адаптера) допускается только вне взрывоопасной зоны помещений и наружных установок;
- запрещается производить зарядку и замену аккумуляторной батареи во взрывоопасных зонах;
- при работе с ПК «ЭЛЕМЕР-КДМ-020Ех» и ПК должны быть установлены вне взрывоопасной зоны (при подключении «ЭЛЕМЕР-КДМ-020Ех» к ПК с использованием кабеля USB А-В).

2.3.3 При питании взрывозащищенного «ЭЛЕМЕР-КДМ-020Ех» от блока акку-

муляторов искробезопасность его электронной части обеспечивается путем:

- ограничения максимального тока встроенными искрозащитными элементами при напряжении аккумуляторной батареи 4,8 В;
- изоляции аккумуляторной батареи от внешней взрывоопасной среды герметизацией заливкой эпоксидным компаундом;
- ограничения емкости конденсаторов и индуктивностей внутренних цепей КДМ-020Ех в соответствии с требованиями ГОСТ Р 30852.10-2002;
- обеспечения необходимых электрических зазоров;
- ограничения электрической нагрузки элементов до 2/3-их предельно допустимых эксплуатационных данных.

При изготовлении корпуса применены материалы [сплав алюминия с низким

содержанием магния (менее 7,5 %)], обеспечивающие фрикционную искробезопасность.

2.3.4 Выходные параметры внешних искробезопасных цепей:

 встроенного источника напряжения для питания поверяемых (калибруемых и градуируемых) приборов с унифицированным выходным сигналом 4…20 мА:

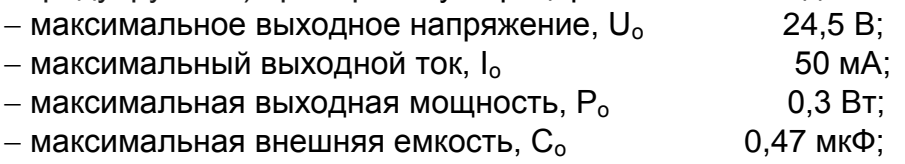

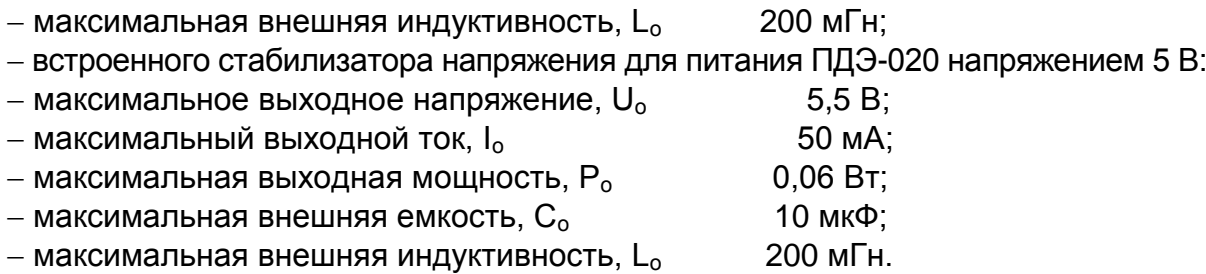

2.3.5 Суммарные емкость и индуктивность электрических цепей «ЭЛЕМЕР-КДМ-020Ех» не превышают максимальных значений для взрывоопасных смесей категории IIB.

### **2.4 Устройство и работа**

#### 2.4.1 Общий вид КДМ

На рисунке 2.1 представлен общий вид КДМ.

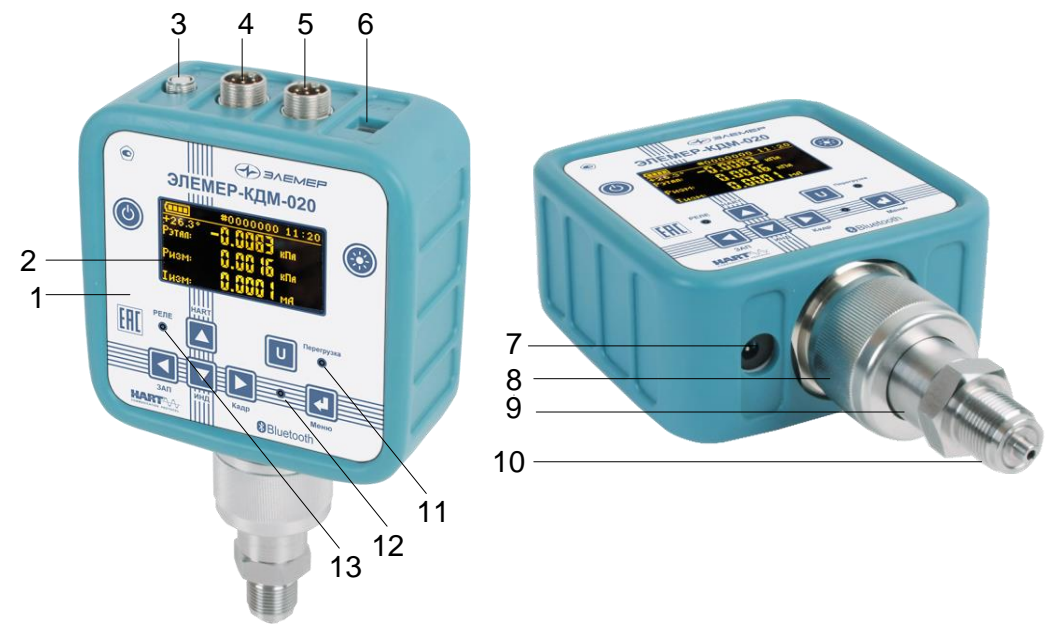

**Рисунок 2.1 – Общий вид КДМ**

Обозначения к рисунку 2.1:

- 1 лицевая панель;
- 2 OLED дисплей;
- 3 разъем для подключения кабеля тестирования одного канала сигнализации (реле);
- 4 разъем для подключения кабеля эмуляции токового выхода;
- 5 разъем измерительного входа и подключения приборов по HART-протоколу;
- 6 разъем для подключения КДМ к персональному компьютеру через USB интерфейс;
- 7 разъем для подключения зарядного устройства;
- 8 гайка для фиксации ПДЭ;
- $9 \Pi$ Э
- 10 штуцер (М20х1,5);
- 11 единичный светодиод (индикатор) включения перегрузки;
- 12 единичный светодиод (индикатор) включения встроенного источника питания 24 В;
- 13 единичный светодиод (индикатор) включения реле.

2.4.1.1 При необходимости возможно отключение и замена ПДЭ. Для этого необходимо ослабить гайку (8), отсоединить ПДЭ от корпуса КДМ и присоединить к нему ПДЭ нужной модели.

2.4.1.2 Установку КДМ в измеряемую среду производить при помощи гаечного ключа, приложенного к гайке штуцера ПДЭ.

2.4.2 Элементы индикации и управления КДМ

На лицевой панели КДМ находится OLED дисплей (далее – дисплей), единичные индикаторы и кнопки управления.

2.4.2.1 OLED дисплей

OLED дисплей предназначен для индикации:

измеренного и/или воспроизводимого значения физической величины;

пунктов меню и названий конфигурационных параметров;

информации о текущем режиме.

Структура информации, отображаемой на дисплее, представлена на рисунке 2.2.

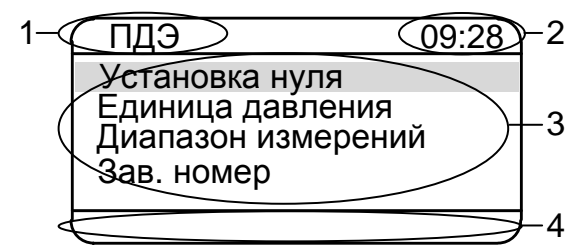

### **Рисунок 2.2 – Структура информации, отображаемой на дисплее**

Обозначения к рисунку 2.2:

- 1 поле для названия пункта меню, индикатора заряда аккумулятора или слов «ЗАП» – при архивации, «Кадр» – просмотре архива;
- 2 поле для отображения текущего времени в формате чч:мм или счетчика кадров и блоков архивированной информации;
- 3 поле для отображения названий пунктов меню, числовой и другой информации;
- 4 поле вывода информации о текущем режиме, типе измеряемого или эмулируемого сигнала.

2.4.2.2 Единичные индикаторы

Единичный индикатор «РЕЛЕ» предназначен для индикации срабатывания реле канала сигнализации.

Единичный индикатор «Перегрузка» (красного цвета) предназначен для информирования о превышении поданного давления на значение, задаваемое параметром «Порог сигнала».

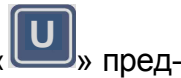

Единичный индикатор (зелёного цвета), расположенный под кнопкой «

назначен для информирования о включенном питании 24 В для поверяемых датчиков.

2.4.2.3 Назначение кнопок

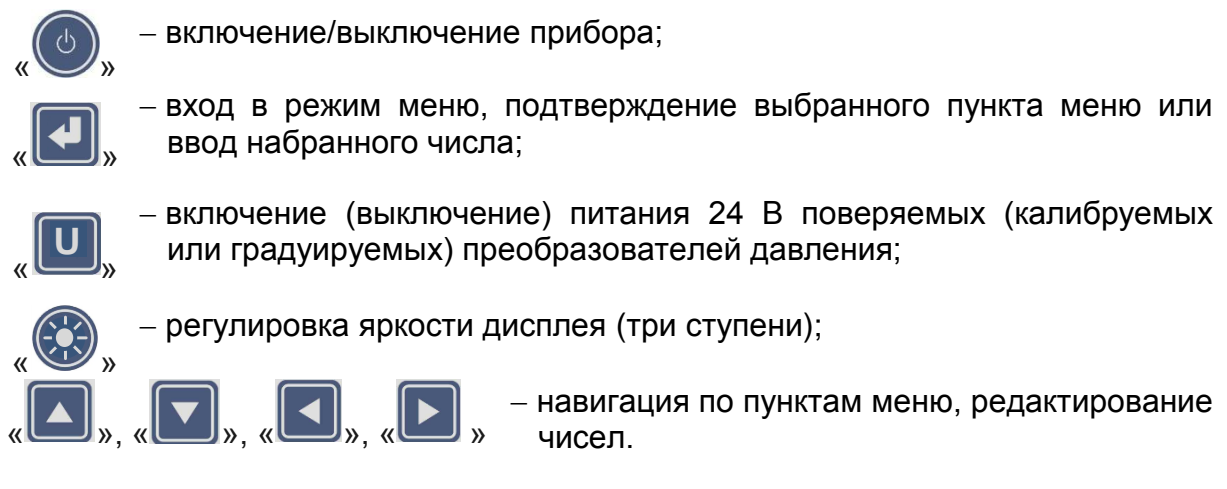

2.4.3 Элементы коммутации и контроля

Разъемы КДМ и ответные разъемы входящих в комплект поставки кабелей с нумерацией контактов, схемы электрические соединений кабелей приведены в приложении А.

2.4.4 Основные модули КДМ

КДМ состоит из следующих основных модулей:

- блок питания с аккумуляторным блоком;
- микропроцессорный модуль.

2.4.4.1 Блок питания с аккумуляторным блоком подключается к сети напряжения 220 В через адаптер и предназначен для заряда аккумуляторов и питания КДМ-020. Блок питания обеспечивает микропроцессорный блок напряжением 7 В и 15 В, формирует напряжение 24 В по гальванически развязанным каналам: для питания поверяемого датчика давления и для канала эмуляции тока.

2.4.4.2 Микропроцессорный модуль управляет:

- опросом клавиатуры;
- процессом эмуляции и измерения сигналов постоянного тока;
- визуализацией результатов поверки, эмулируемых значений, пунктов меню, архивных данных;
- ведением архива измеренных значений, состояний реле;
- опросом состояний реле;
- считыванием данных от ПДЭ;
- взаимодействием с приборами по HART-протоколу;
- воспроизведением звукового сигнала.

### **2.5 Основные режимы**

КДМ может находиться в одном из следующих режимов:

- *режим меню* (см. п. [2.5.1\)](#page-11-0);
- *режим поверки датчиков давления* (см. п. [2.5.2\)](#page-11-1);
- *режим эмуляции тока* (см. п. [2.5.3\)](#page-11-2);
- *режим работы с приборами по HART-протоколу* (см. п. [2.5.4\)](#page-11-3);
- *режим просмотра архива* (см. п. [2.10\)](#page-39-0).

<span id="page-11-0"></span>2.5.1 Режим меню

В данном режиме пользователь имеет возможности устанавливать:

- значения параметров обработки входного сигнала;
- значения параметров преобразования измеренного значения;
- значения параметров выходного канала;
- текущие время и дату.

<span id="page-11-1"></span>П р и м е ч а н и е – Порядок работы в *режиме меню* описан в п. 2.6.

2.5.2 Режим поверки датчиков давления

Данный режим предназначен для проведения поверки (калибровки, градуиров-

ки) датчиков давления путем сравнения их показаний с показаниями ПДЭ. Результа-

ты измерений поверяемого и эталонного преобразователей давления выводятся на дисплей КДМ.

П р и м е ч а н и е – Порядок работы в *режиме поверки датчиков давления* описан в п. [2.7.](#page-32-0)

<span id="page-11-2"></span>2.5.3 Режим эмуляции тока

Данный режим предназначен для воспроизведения КДМ выходного сигнала си-

лы постоянного тока, который может быть подан на вход поверяемого измерительного прибора с целью проверки точности проводимых им измерений.

В *режиме эмуляции тока* КДМ может быть использован для проведения:

- поверки;
- калибровки;
- градуировки и др.

<span id="page-11-3"></span>П р и м е ч а н и е – Порядок работы в *режиме эмуляции тока* описан в п. [2.8.](#page-36-0) 2.5.4 Режим работы с приборами по HART-протоколу

Режим работы с приборами по HART-протоколу предназначен для чтения и установки параметров поверяемых приборов при работе КДМ с приборами, имеющими цифровой выходной сигнал на базе HART-протокола.

П р и м е ч а н и е – Порядок работы в режиме работы с приборами по HARTпротоколу описан в п. [2.11.](#page-40-0)

2.5.5 Режим просмотра архива

Данный режим предназначен для просмотра записей, сделанных пользователем, в режимах измерений, эмуляции и поверки.

П р и м е ч а н и е – Порядок работы в *режиме просмотра архива* описан в п. [2.10.](#page-39-0)

#### **2.6 Работа в режиме меню**

2.6.1 Вход в меню

Вход в режим меню осуществляется из *режима поверки датчиков давления* нажатием кнопки « • При этом на дисплее КДМ появляется Главное меню (см. рисунок 2.3), пункты которого описаны в п. [2.6.5.](#page-16-0)

2.6.2 Структура меню

Меню прибора имеет иерархическую структуру, состоящую из меню различных уровней. Каждое меню представляет собой список пунктов, параметров или процедур.

На рисунке 2.3 приведена общая структура меню КДМ.

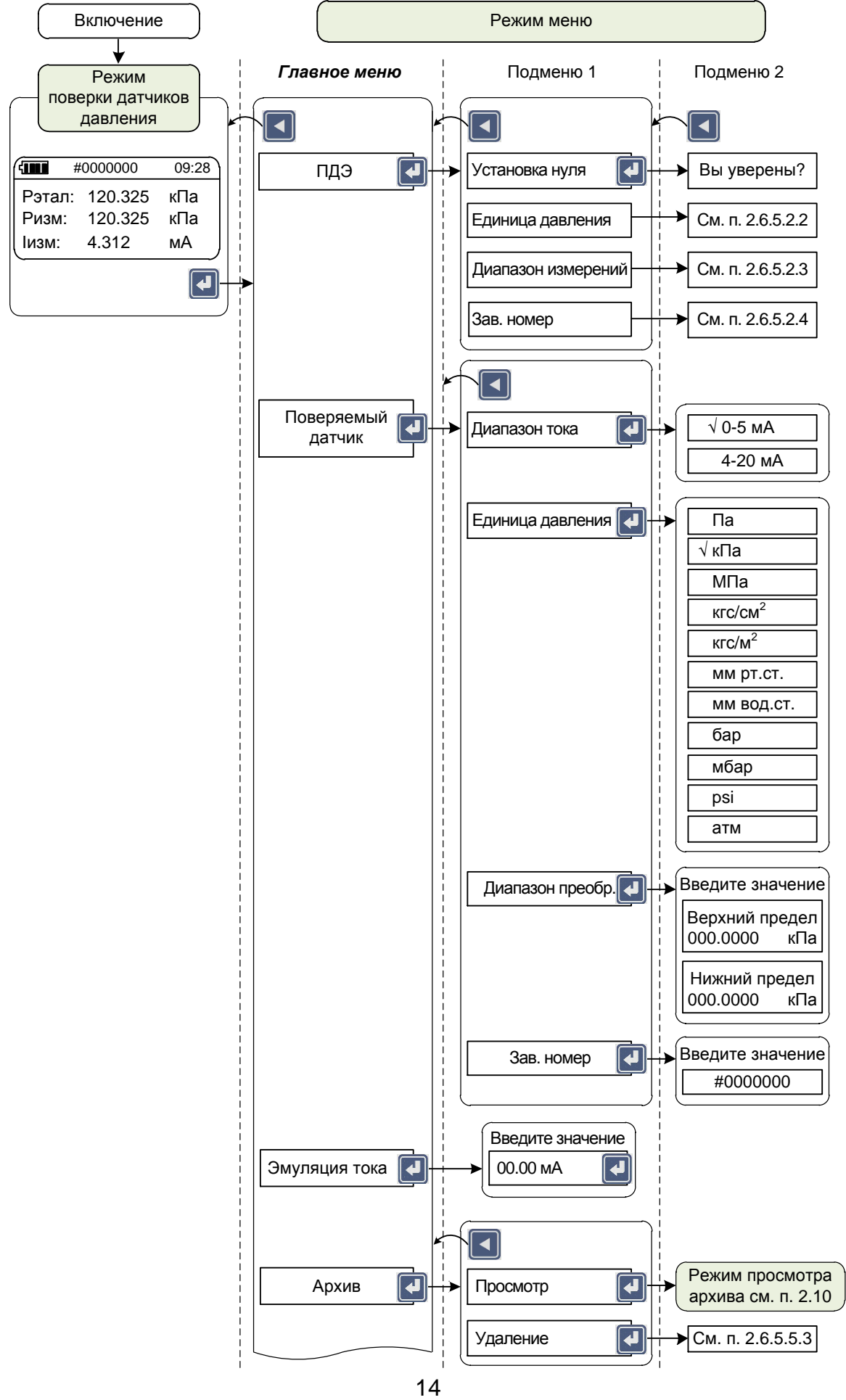

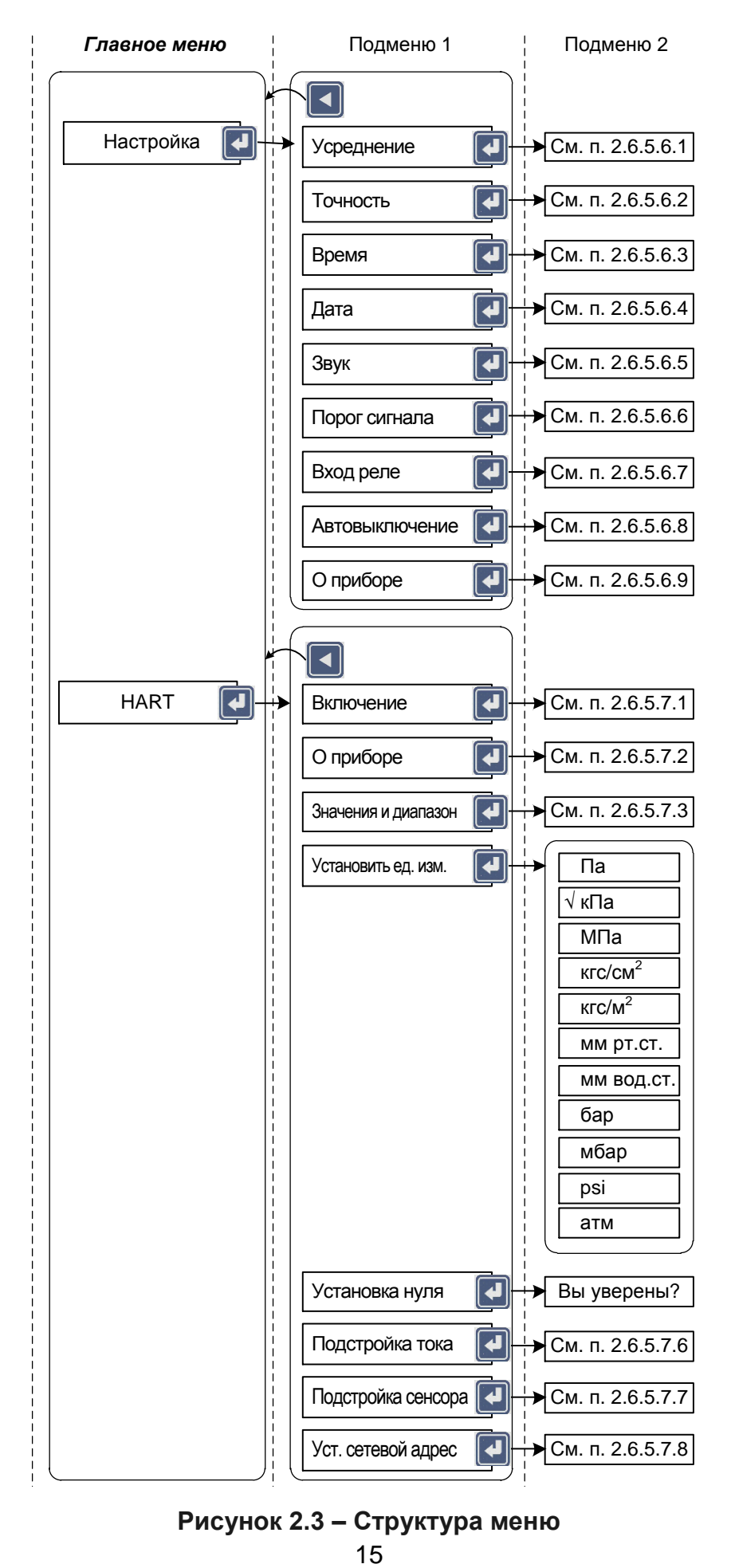

**Рисунок 2.3 – Структура меню**

### <span id="page-15-0"></span>2.6.3 Навигация по меню

Навигация по меню осуществляется с помощью следующих кнопок клавиатуры

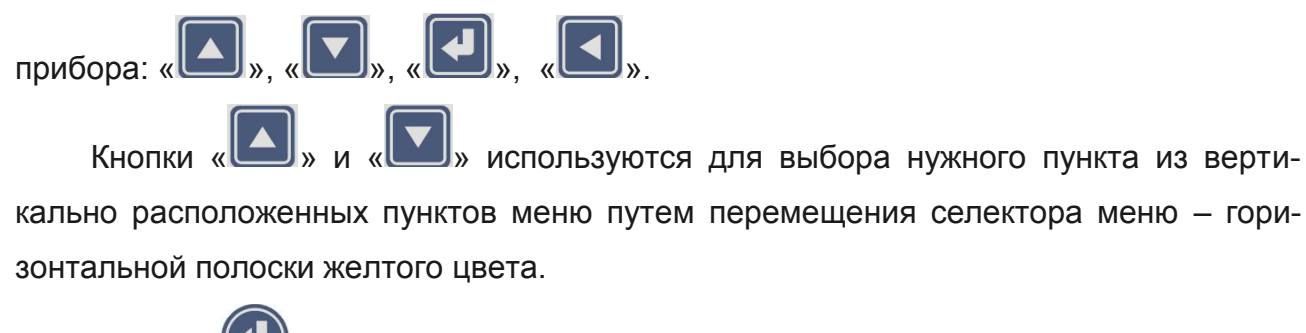

Кнопка « » используется для:

- *подтверждения* выбранного пункта меню с последующим входом в меню следующего уровня (подменю) или режим редактирования;
- *ввода* результатов редактирования параметра в память прибора.

Кнопка « <sup>•</sup> » используется для:

- *возврата* на предыдущий уровень меню (удерживание кнопки в течение 1 с);
- выхода из режима меню в режим поверки датчиков давления (удерживание кнопки в течение 1 с);
- выхода из режима просмотра кадра архива в режим поверки датчиков давления;
- отмены редактирования или ввода параметров (удерживание кнопки в течение 1 с);
- включения архивации в режиме поверки.

2.6.4 Редактирование параметров конфигурации

Все числовые параметры КДМ представлены в формате с фиксированной запятой, либо в формате целого числа. Количество индицируемых знаков после запятой не превышает количества, определяемого параметром **«Точность»** (только для  $I_{M3M}$  и  $I_{h}$ ).

Редактирование чисел осуществляется с помощью кнопок « $\left[\blacksquare\right]_{\bowtie,\ll}\left[\blacksquare\right]_{\bowtie,\ll}\left[\blacksquare\right]_{\bowtie,\ll}$ 

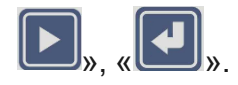

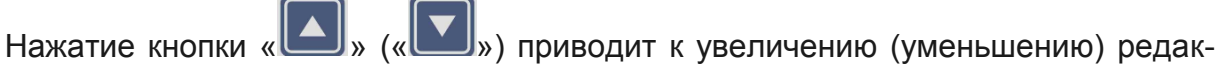

тируемого числа на одну единицу последнего разряда.

П р и м е ч а н и е – Изменение параметров происходит циклически: при достижении

максимально (минимально) допустимого значения параметра нажатие кнопки « »

(») приводит к индикации минимально (максимально) допустимого его значения. Если результат модификации целого числа приводит к выходу числа за границу допустимого диапазона параметра, то редактируемое число остается без изменения.

Удерживание любой из кнопок в нажатом состоянии приводит к соответствую-

щему изменению числа в режиме автоповтора.

Нажатие кнопки « • (« • )» приводит к циклическому перемещению редактируемого поля вправо (влево).

Нажатие кнопки « **W** » записывает новое значение параметра в энергонезависимую память КДМ и актуализирует его.

Удерживание кнопки « » в нажатом состоянии в течение 1 с отменяет сделанные изменения в значении параметра, оставляя редактируемый параметр без изменений, и осуществляет возврат на предыдущий уровень меню.

2.6.5 Описание пунктов и параметров меню

<span id="page-16-0"></span>В качестве меню верхнего уровня КДМ выступает *Главное меню,* представленное на рисунке 2.4.

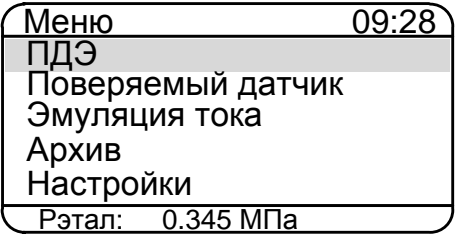

**Рисунок 2.4**

*Главное меню* содержит следующие пункты:

«ПДЭ»;

«Поверяемый датчик»;

- «Эмуляция тока»;
- «Архив»;
- «Настройки»;
- «HART».

2.6.5.2 Пункт Главного меню «ПДЭ»

Выбор в *Главном меню* пункта «ПДЭ» и нажатие кнопки «**WW**» приводит к по-

явлению на дисплее прибора подменю «*ПДЭ»* с пунктами, указанными на рисунке 2.5.

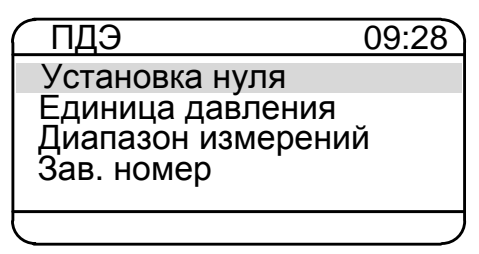

#### **Рисунок 2.5**

2.6.5.2.1 Выбор пункта «Установка нуля» с последующим нажатием кнопки <u>l» приводит к автоматической установке нуля на ПДЭ, на вход которого подано </u> давление, соответствующее нижнему пределу диапазона измерений.

2.6.5.2.2 Пункт «Единицы давления» предназначен для просмотра единиц измерений давления ПДЭ. Редактирование параметра осуществляется только через COM-порт.

2.6.5.2.3 Пункт «Диапазон измерений» предназначен для просмотра диапазона измерений ПДЭ. Редактирование параметра осуществляется только через COMпорт.

2.6.5.2.4 Пункт «Зав. номер» предназначен для просмотра заводского номера подключенного ПДЭ.

#### 2.6.5.3 Пункт *Главного меню* **«Поверяемый датчик»**

Выбор в *Главном меню* пункта «Поверяемый датчик» и нажатие кнопки приводит к появлению на дисплее прибора подменю *Поверяемый датчик* с пунктами, указанными на рисунке 2.6.

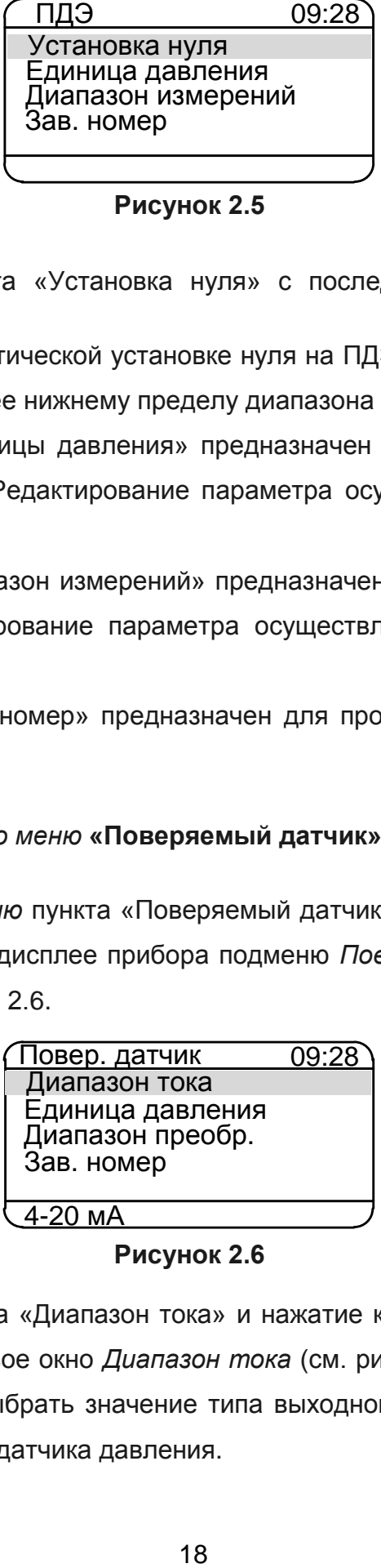

#### **Рисунок 2.6**

<span id="page-17-0"></span>2.6.5.3.1 Выбор пункта «Диапазон тока» и нажатие кнопки « » вызывает на дисплей прибора диалоговое окно *Диапазон тока* (см. рисунок 2.7), в котором пользователю предлагается выбрать значение типа выходного унифицированного токового сигнала поверяемого датчика давления.

| <u>Диапазон тока</u> | 09:28 |
|----------------------|-------|
|                      |       |
| 0-5 MA               |       |
| $4-20$ MA            |       |
|                      |       |
|                      |       |
|                      |       |
|                      |       |
|                      |       |
| 1011101              |       |

**Рисунок 2.7**

Выбор типа выходного унифицированного токового сигнала и нажатие кнопки » приводит к появлению на дисплее информационного сообщения «Сохранено» (см. рисунок 2.8), и через 2 с прибор переходит в подменю *Поверяемый датчик* соответственно выбранному диапазону тока.

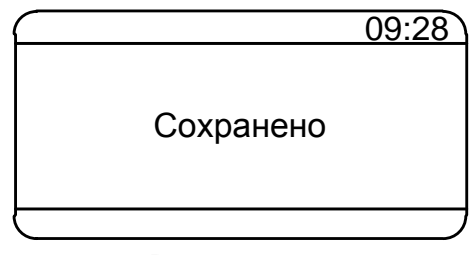

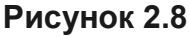

2.6.5.3.2 Выбор пункта «Единица давления» и нажатие кнопки « В » вызывает на дисплей прибора диалоговое окно *Единица давления* (см. рисунок 2.9), в котором пользователю предлагается выбрать значение параметра.

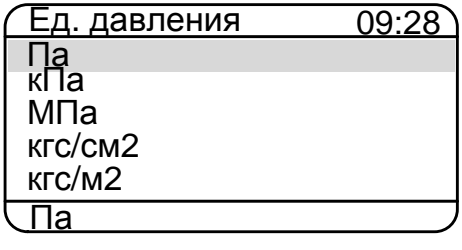

**Рисунок 2.9**

Процедура редактирования описана в предыдущем пункте.

2.6.5.3.3 Пункт «Диапазон преобр.» предназначен для просмотра и редактирования установленных значений параметров *P<sup>в</sup>* и *P<sup>н</sup>* – верхнего и нижнего пределов диапазона преобразования давления соответственно.

Выбор пункта «Диапазон преобр.» и нажатие кнопки « Вызывает на дисплей прибора диалоговое окно *Диапазон преобр.* (см. рисунок 2.10), в котором пользователю предлагается ввести нижнее и верхнее значение параметра.

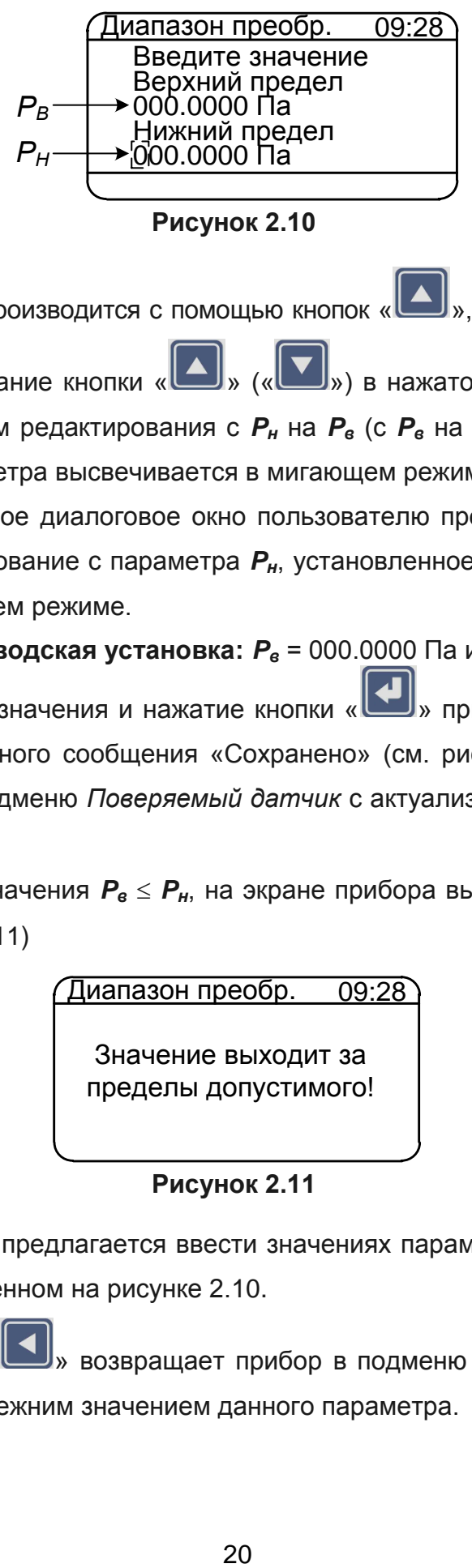

#### **Рисунок 2.10**

Редактирование производится с помощью кнопок « $\boxed{\blacktriangle}$ », « $\boxed{\blacktriangledown}$ », « $\boxed{\blacktriangle}$ », « $\boxed{\blacktriangle}$ (см. п. [2.6.3\)](#page-15-0). Удерживание кнопки « ( » ( « )») в нажатом состоянии в течение

1 с переключает режим редактирования с *P<sup>н</sup>* на *P<sup>в</sup>* (с *P<sup>в</sup>* на *Pн*), при этом значение редактируемого параметра высвечивается в мигающем режиме.

При входе в данное диалоговое окно пользователю предоставляется возможность начать редактирование с параметра *Pн*, установленное значение которого высвечивается в мигающем режиме.

П р и м е ч а н и е – **Заводская установка:** *P<sup>в</sup>* = 000.0000 Па и *Pн=* 000.0000 Па.

Ввод требуемого значения и нажатие кнопки « **[44]** » приводит к появлению на дисплее информационного сообщения «Сохранено» (см. рисунок 2.8), и через 2 с прибор переходит в подменю *Поверяемый датчик* с актуализированным новым значением параметра.

В случае ввода значения *P<sup>в</sup> Pн*, на экране прибора выводится сообщение об ошибке (см. рисунок 2.11)

Диапазон преобр. 09:28

Значение выходит за пределы допустимого!

#### **Рисунок 2.11**

и пользователю снова предлагается ввести значениях параметров *P<sup>в</sup>* и *P<sup>н</sup>* в диалоговом окне, представленном на рисунке 2.10.

Нажатие кнопки « » возвращает прибор в подменю *Поверяемый датчик с* актуализированным прежним значением данного параметра.

2.6.5.3.4 Пункт «Зав. номер» предназначен для просмотра текущего и/или задания нового значения параметра *«Зав. номер»* – заводского номера поверяемого датчика при записи в архив, которую предполагается осуществлять в режиме поверки *датчиков давления*.

Выбор пункта «Зав. номер» и нажатие кнопки « **[44]** вызывает на дисплей прибора диалоговое окно *Зав. номер* (см. рисунок 2.12), в котором пользователю предлагается ввести значение параметра.

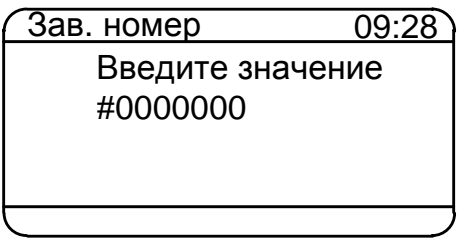

**Рисунок 2.12**

**Заводская установка:** 0 – эквивалента отсутствию установленного значения номера датчика.

Процедура редактирования описана в предыдущем пункте.

<span id="page-20-0"></span>2.6.5.4 Пункт *Главного меню* **«Эмуляция тока»**

Выбор в *Главном меню* пункта «Эмуляция тока» и нажатие кнопки « водит к появлению на дисплее прибора подменю *Эмуляция тока* (см. рисунок 2.13).

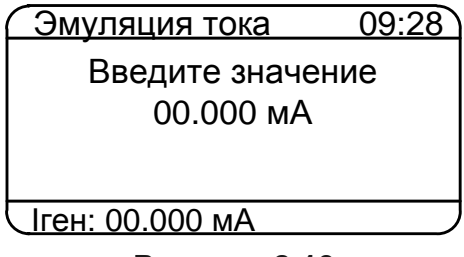

**Рисунок 2.13**

В подменю *Эмуляция тока* пользователь вводит значение сигнала, который предстоит эмулировать с помощью прибора.

<span id="page-20-1"></span>2.6.5.5 Пункт *Главного меню* **«Архив»**

Выбор в *Главном меню* пункта «Архив» и нажатие кнопки «**WW**» приводит к появлению на дисплее прибора подменю *Архив* с пунктами, указанными на рисунке 2.14.

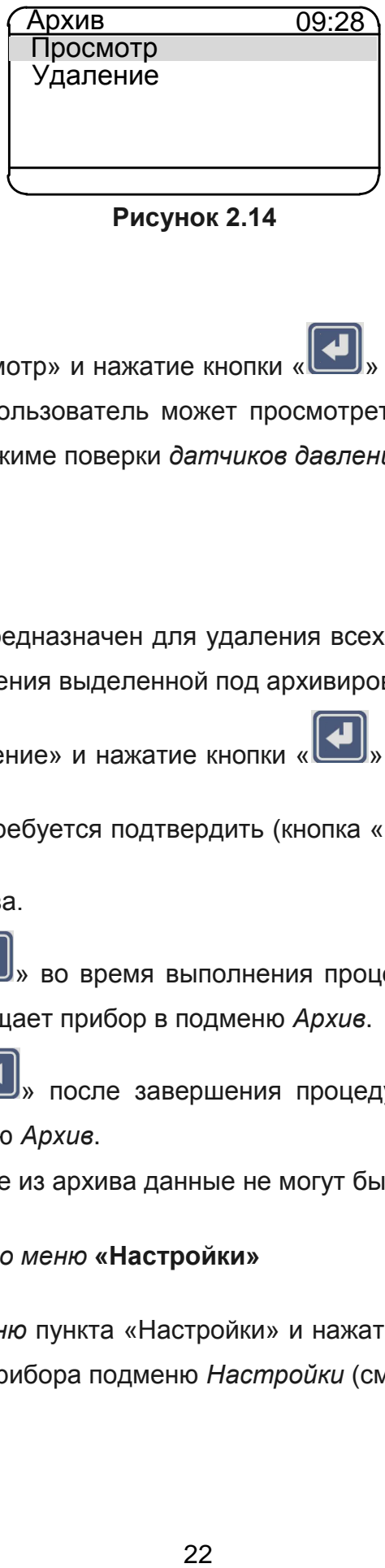

#### **Рисунок 2.14**

2.6.5.5.1 «Просмотр»

Выбор пункта «Просмотр» и нажатие кнопки « » переводит прибор в *режим просмотра архива*, где пользователь может просмотреть записи результатов, выполненных прибором в режиме поверки *датчиков давления*.

2.6.5.5.2 «Удаление»

Пункт «Удаление» предназначен для удаления всех записей, имеющихся в архиве прибора, и освобождения выделенной под архивирование памяти.

Выбор пункта «Удаление» и нажатие кнопки « В » вызывает на дисплей диа-

логовое окно, в котором требуется подтвердить (кнопка « ») или отменить (кноп-

») удаление архива.

Нажатие кнопки « • » во время выполнения процедуры удаления архива не прерывает ее и не возвращает прибор в подменю *Архив*.

Нажатие кнопки « • после завершения процедуры удаления архива возвращает прибор в подменю *Архив*.

Внимание! Удаленные из архива данные не могут быть восстановлены.

<span id="page-21-0"></span>2.6.5.6 Пункт *Главного меню* **«Настройки»**

Выбор в *Главном меню* пункта «Настройки» и нажатие кнопки « **WA**» приводит к появлению на дисплее прибора подменю *Настройки* (см. рисунок 2.15).

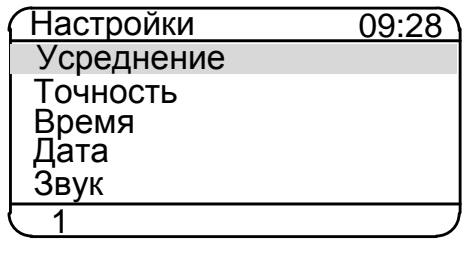

**Рисунок 2.15**

Подменю *Настройки* содержит следующие пункты:

- «Усреднение»;
- «Точность»;
- «Время»;
- «Дата»;
- «Звук»;
- «Порог сигнала»
- «Вход реле»;
- «Автовыключение»;
- «О приборе».

2.6.5.6.1 Пункт «Усреднение» предназначен для просмотра текущего и/или задания нового значения параметра **«Усреднение»** – количества измерений, используемых для усреднения входного сигнала, поступающих на измерительный вход прибора.

Выбор пункта «Усреднение» и нажатие кнопки « **W** » вызывает на дисплей прибора диалоговое окно *Усреднение* (см. рисунок 2.16), в котором пользователю предлагается ввести значение параметра.

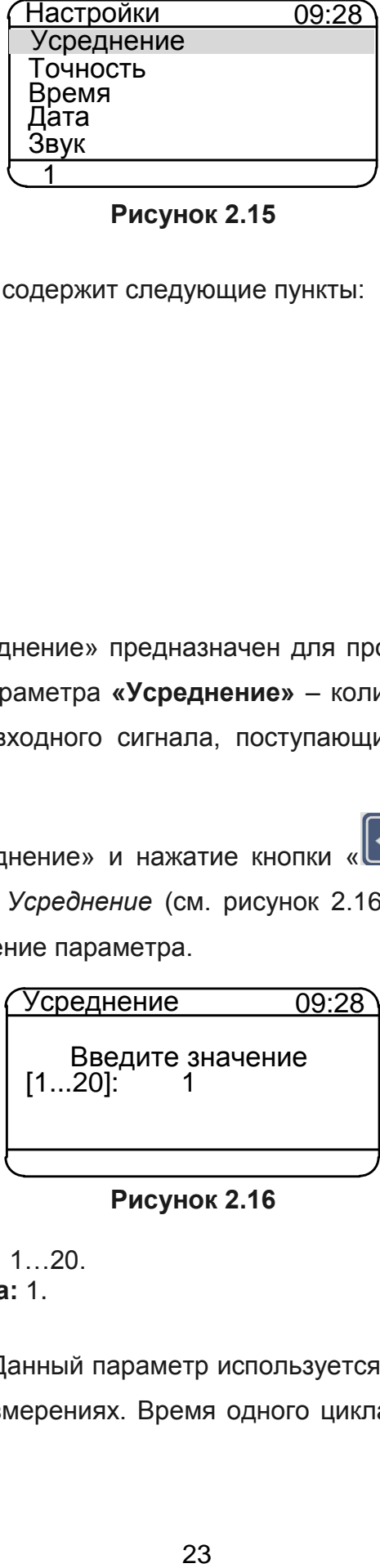

**Рисунок 2.16**

Возможные значения: 1…20. **Заводская установка:** 1.

П р и м е ч а н и е – Данный параметр используется для сглаживания (демпфирования) выбросов при измерениях. Время одного цикла измерений составляет не более 1 с.

Редактирование параметра осуществляется кнопками « $\left(\begin{array}{c} \blacksquare \end{array}\right)_{\mathcal{D}}$  и « $\left(\begin{array}{c} \blacksquare \end{array}\right)_{\mathcal{D}}$ 

Ввод требуемого значения и нажатие кнопки « **WH**» приводит к появлению на дисплее информационного сообщения «Сохранено» (см. рисунок 2.8) и через 2 с прибор переходит в подменю *Настройки* с актуализированным новым значением параметра.

Нажатие кнопки « **W**» возвращает прибор в подменю *Настройки* с актуализированным прежним значением данного параметра.

2.6.5.6.2 Пункт «Точность» предназначен для просмотра текущего и/или задания нового значения параметра **«Точность»** – количества знаков после запятой, выводимых на дисплей прибора в режиме поверки *датчиков давления*.

Выбор пункта «Точность» и нажатие кнопки « » вызывает на дисплей прибора диалоговое окно *Точность* (см. рисунок 2.17), в котором пользователю предлагается ввести значение параметра.

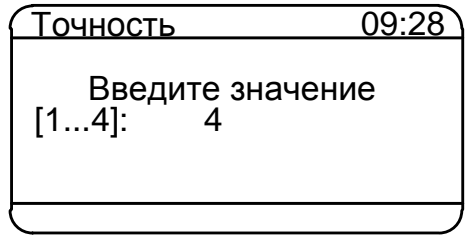

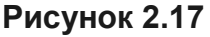

Возможные значения: 0…4. **Заводская установка:** 3.

Процедура редактирования описана в предыдущем пункте.

2.6.5.6.3 Пункт «Время» предназначен для установки нового текущего значения времени*.*

Выбор пункта «Время» и нажатие кнопки « В » вызывает на дисплей прибора диалоговое окно *Время* (см. рисунок 2.18), в котором пользователю предлагается произвести редактирование текущего значения времени, представленного в формате: «**чч:мм:сс»**.

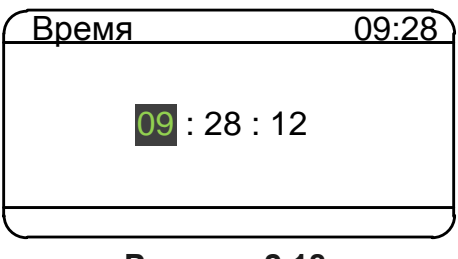

**Рисунок 2.18**

Значения часов («**чч»**), минут («**мм»**) и секунд («**сс»**) редактируются отдельно.

Редактируемая часть выделена миганием. Нажатия кнопки « $\sum_{n=1}^{\infty}$ » (« $\sum_{n=1}^{\infty}$ ») осуществляют переключения между редактируемыми частями в последовательности «**чч»** → «**мм»** → «**сс»** → **«чч»**…(**«чч»** → «**сс»** → «**мм»** → **«чч»**…). Изменение редак-

тируемой части производится с помощью кнопок «

Нажатие кнопки « **W** » актуализирует введенное значение времени и возвращает прибор в подменю *Настройки*.

Нажатие кнопки « » возвращает прибор в подменю *Настройки*, не меняя ранее установленного значения времени.

2.6.5.6.4 Пункт «Дата» предназначен для просмотра и/или установки новой даты*.*

Выбор пункта «Дата» и нажатие кнопки « В » вызывает на дисплей прибора диалоговое окно *Дата* (см. рисунок 2.19), в котором пользователю предлагается произвести редактирование текущей даты, представленной в формате: «**дд:мм:гггг»**.

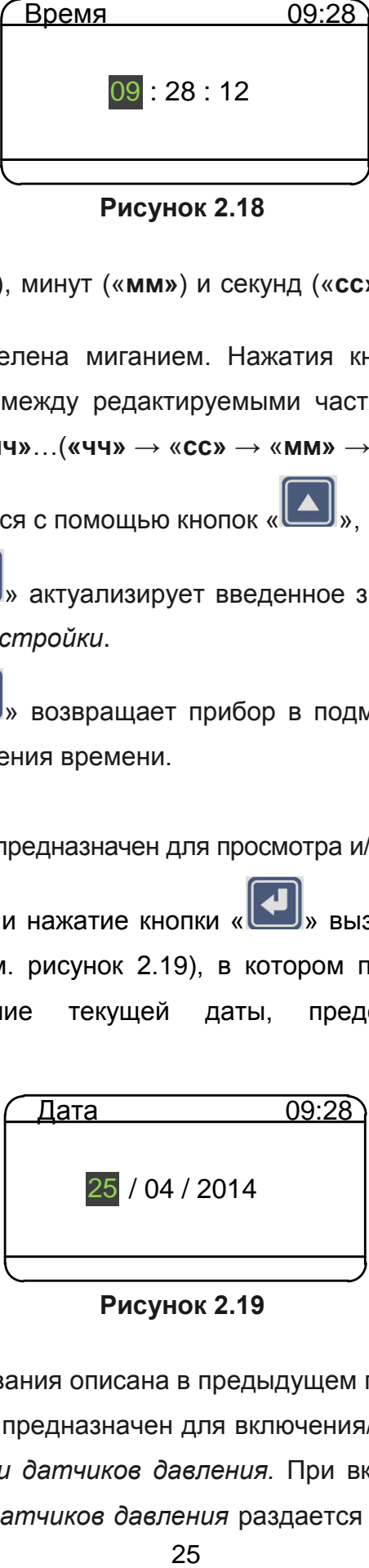

**Рисунок 2.19**

Процедура редактирования описана в предыдущем пункте.

2.6.5.6.5 Пункт «Звук» предназначен для включения/выключения звукового оповещения в *режиме поверки датчиков давления.* При включенном звуковом оповещении в *режиме поверки датчиков давления* раздается звуковой сигнал при достижении измеренного значения давления величины, определяемой параметром «Порог сигнала» (см. п. 2.6.5.6.6).

Выбор пункта «Звук» и нажатие кнопки « » вызывает на дисплей прибора диалоговое окно *Звук* (см. рисунок 2.20), в котором пользователю предлагается включить (выключить) звуковое оповещение, выбрав соответствующий пункт.

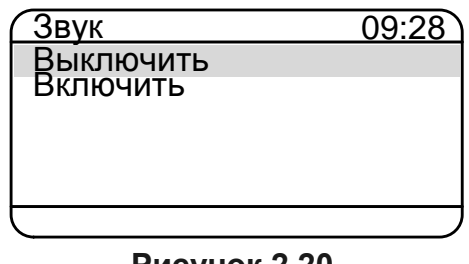

#### **Рисунок 2.20**

Выбор пункта «Включить» («Выключить») и нажатие кнопки « **WA** » включает (выключает) звуковое оповещение и возвращает прибор в подменю *Настройки*.

При установке значения «Включен» раздается тестовый звуковой сигнал.

**Заводская установка:** «Включен».

Нажатие кнопки « » возвращает прибор в подменю *Настройки* без какихлибо изменений.

2.6.5.6.6 Пункт «Порог сигнала» предназначен для установки значения по достижению которого включается звуковое оповещение.

Значение устанавливается в % от диапазона измерений (ПДЭ и подключенного преобразователем давления), при этом включение звукового сигнала и светодиода «Перегрузка» происходит при превышении значения давления, измеренного ПДЭ над значением порога сигнала.

Выбор пункта «Порог сигнала» и нажатие кнопки « В » вызывает на дисплей прибора диалоговое окно *Порог сигнала* (см. рисунок 2.21), в котором пользователю предлагается ввести значение параметра.

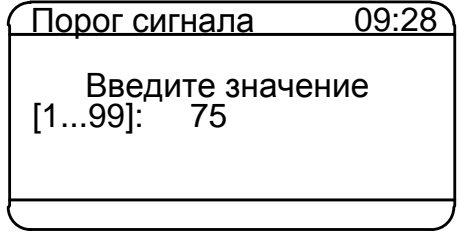

#### **Рисунок 2.21**

Возможные значения: 1…99. **Заводская установка:** 75.

Процедура редактирования описана в п. 2.6.5.6.1.

<span id="page-26-0"></span>2.6.5.6.7 Пункт «Вход реле» предназначен для включения/выключения функции тестирования реле в режиме *поверки датчиков давления.*

Выбор пункта «Вход реле» и нажатие кнопки « **[44]** » вызывает на дисплей прибора диалоговое окно *Вход реле* (см. рисунок 2.22), в котором пользователю предлагается включить или выключить функцию тестирования реле.

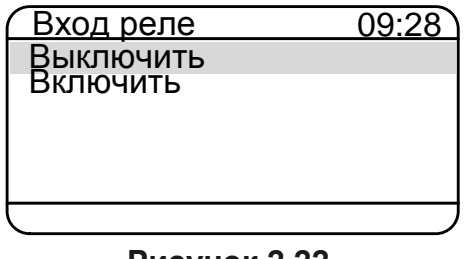

**Рисунок 2.22**

Выбор пункта «Включить» («Выключить») и нажатие кнопки « **WALL** » включает (выключает) функцию тестирования реле и возвращает прибор в подменю *Настройки*.

Нажатие кнопки « » возвращает прибор в подменю *Настройки* без какихлибо изменений.

2.6.5.6.8 Пункт «Автовыключение» предназначен для включения/выключения функции автоматического выключения прибора. При включенной функции прибор автоматически выключается через 15 минут после последнего нажатия какой-либо из кнопок.

Выбор пункта «Автовыключение» и нажатие кнопки « Вызывает на дисплей прибора диалоговое окно *Автовыключение* (см. рисунок 2.23), в котором пользователю предлагается включить (выключить) функцию автовыключения.

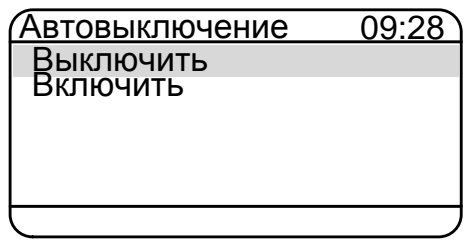

#### **Рисунок 2.23**

Процедура редактирования описана в предыдущем пункте.

2.6.5.6.9 Пункт «О приборе» предназначен для получения информации о версии микропрограммного обеспечения прибора.

Выбор пункта «О приборе» и нажатие кнопки « Вызывает на дисплей прибора диалоговое окно *О приборе* (см. рисунок 2.24), в котором пользователю предоставляется информация о версии микропрограммного обеспечения прибора и дате версии ПО.

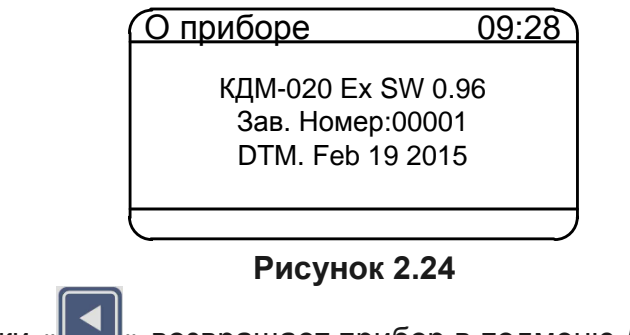

Нажатие кнопки « » возвращает прибор в подменю *Настройки*.

<span id="page-27-0"></span>2.6.5.7 Пункт главного меню «**HART»**

Выбор в *Главном меню* пункта «HART» и нажатие кнопки «**WAT**» приводит к по-

явлению на дисплее прибора *подменю HART*, содержащего следующие пункты (см. рисунок 2.25):

Включение;

- О приборе;
- Значения и диапазон;
- Установить ед. изм.;
- Установка нуля;
- Подстройка тока;
- Подстройка сенсора;
- Уст. сетевой адрес.

П р и м е ч а н и е – для быстрого перехода к *подменю HART* из режима поверки дат-

чиков давления или режима эмуляции тока необходимо нажать кнопку «

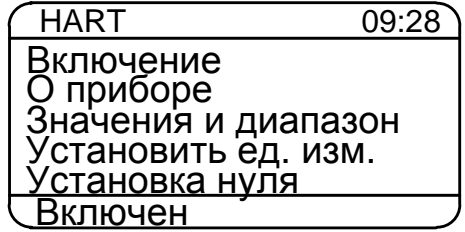

**Рисунок 2.25**

*Подменю HART* предназначено для чтения и установки параметров работы КДМ с приборами, имеющими цифровой выходной сигнал на базе HART-протокола.

В КДМ реализованы основные функции HART-модема, такие как чтение идентификационных параметров прибора, характеристик сенсора, текущих параметров токового выхода, основных и других измеряемых переменных.

2.6.5.7.1 Пункт «Включение» предназначен для включения/выключения связи КДМ по HART протоколу.

Выбор пункта «Включение» и нажатие кнопки « В » вызывает на дисплей КДМ диалоговое окно *Включение HART* (см. рисунок 2.26), в котором пользователю предоставляется возможность включить или выключить связь с прибором по НART-протоколу.

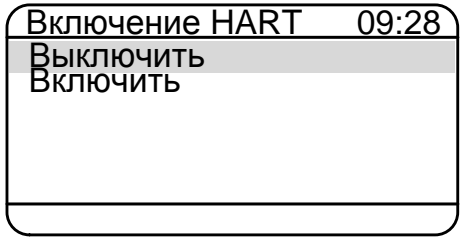

#### **Рисунок 2.26**

Выбор пункта «Включить» («Выключить») и нажатие кнопки « **WALL** » включает (выключает) связь с прибором по HART-протоколу и возвращает КДМ в подменю *НART*.

При выборе пункта «Включить» подключается внутренний резистор 250 Ом, при выборе пункта «Выключить» резистор шунтируется.

Нажатие кнопки « » возвращает прибор в подменю *Настройки* без какихлибо изменений.

2.6.5.7.2 Пункт «О приборе» предназначен для получения информации о типе подключенного HART-прибора и его заводском номере.

Выбор пункта «О приборе» и нажатие кнопки « Вызывает на дисплей прибора диалоговое окно *О приборе* (см. рисунок 2.27), в котором пользователю предоставляется информация о приборе, имеющем цифровой выходной сигнал на базе HART-протокола.

| <b>HART</b>                          | 09:28                             |
|--------------------------------------|-----------------------------------|
| Связь<br>ип<br>$3ab$ . $N2$<br>Адрес | :на связи<br>:AUP-20H<br>02090265 |
|                                      |                                   |

**Рисунок 2.27**

Нажатие кнопки « » возвращает прибор в подменю *Настройки*.

2.6.5.7.3 Пункт «Значения и диапазон» вызывает на дисплей прибора диалого-

вое окно, в котором пользователю предоставляется информация о:

- значении давления, измеренного прибором (Ph),
- значении тока, измеренного прибором (Ih),
- минимум и максимум преобразования основной переменной (Pr),
- нижней и верхней границ сенсора прибора (Rg),
- единице измерения давления (Ед.изм.),

считанных по HART-протоколу на момент входа в подменю (см. рисунок 2.28).

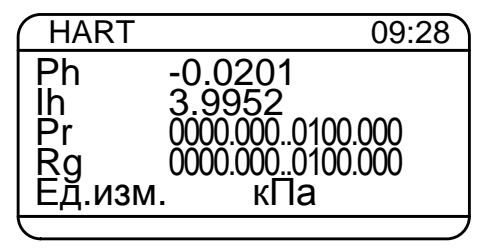

**Рисунок 2.28**

2.6.5.7.4 Выбор пункта «Установить ед.изм.» и нажатие кнопки « **WALL** » вызывает на дисплей прибора диалоговое окно *Установить ед.из.* (см. рисунок 2.29), в котором пользователю предлагается выбрать значение параметра.

| Установить ед.из.               | 09:28 |
|---------------------------------|-------|
| Па<br>кПа                       |       |
| МПа<br>кгс/см <sup>2</sup>      |       |
| K <sub>IC</sub> /M <sup>2</sup> |       |
|                                 |       |

**Рисунок 2.29**

Процедура редактирования описана в п. [2.6.5.3.1.](#page-17-0)

2.6.5.7.5 Выбор пункта «Установка нуля» с последующим нажатием кнопки

 $\mathbb{J}_\infty$  приводит к появлению диалогового окна, представленного на рисунке 2.30.

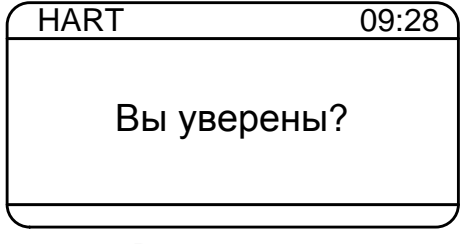

**Рисунок 2.30**

По нажатию кнопки « **[42]** » осуществляется подстройка «нуля» прибора, с которым работает КДМ по HART-протоколу.

2.6.5.7.6 Выбор пункта «Подстройка тока» и нажатие кнопки « **[344]** » приводит к появлению на дисплее КДМ-020 подменю *HART ток* (см. рисунок 2.31), содержащее следующие пункты:

- $-$  Минимум (4мА);
- Максимум (20мА).

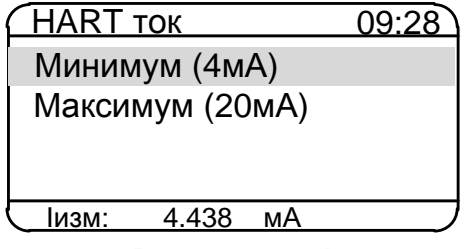

#### **Рисунок 2.31**

Подменю *HART ток* предназначено для подстройки нижнего (верхнего) значения токового выхода приборов,подключенных по HART- протоколу.

Выбор пункта «Минимум (4мА)» или «Максимум (20мА)» с последующим нажа-

тием кнопки « • приводит к появлению диалогового окна, представленного на рисунке 2.32.

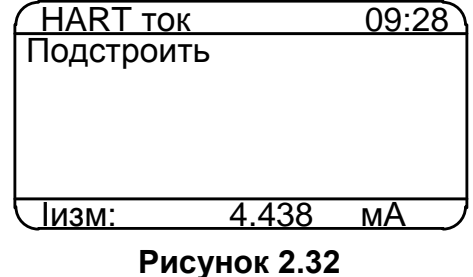

В нижней части дисплея указано текущее измеряемое значение тока.

После нажатия кнопки « **• • После нажатия кнопки** « • Появляется диалоговое окно, представленное на рисунке 2.33.

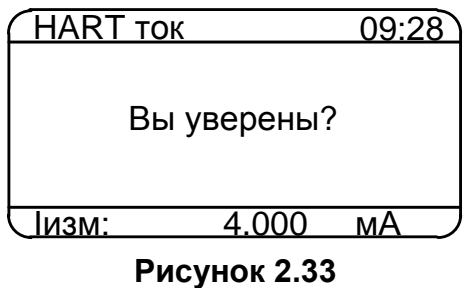

По нажатию кнопки « **• »** осуществляется подстройка нижнего или верхнего значения токового выхода подключенного прибора по HART-протоколу, при этом в память подключенного прибора записывается фиксированное значение тока (процедура подстройки токового выхода описана в п. [2.11.4,](#page-41-0) 2.11.5).

2.6.5.7.7 Выбор пункта «Подстройка сенсора» и нажатие кнопки « • » приводит к появлению на дисплее КДМ-020 подменю *HART сенсор* (см. рисунок 2.34), содержащее следующие пункты:

Подстройка Мин.;

Подстройка Макс.

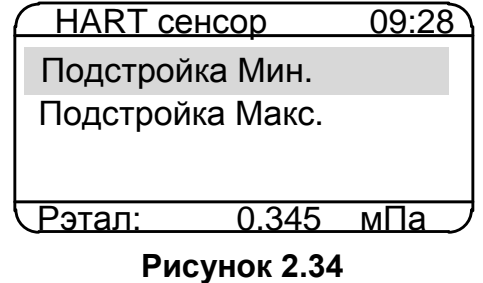

Подменю *HART сенсор* предназначено для записи корректировочных коэффициентов, устанавливающих соответствие между показаниями подключенного прибора и эталонного. При корректировке нижней точки происходит параллельное смещение характеристики без изменения ее наклона. При корректировке верхней точки происходит изменение наклона характеристики.

Корректировка производится путем сравнения показаний подключенного прибора с показаниями эталонного средства измерений.

Выбор пункта «Подстройка Мин.» или «Подстройка Макс.» с последующим нажатием кнопки « • » приводит к появлению диалогового окна, представленного на рисунке 2.35.

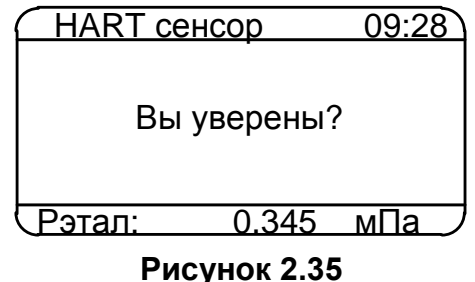

32

В нижней строке пункта меню «HART сенсор» указано текущее измеряемое значение давления.

По нажатию кнопки « **• в начение коэффициента записывается в энер**гонезависимую память подключенного прибора.

Процедура подстройки описана в п. 2.11.6.

2.6.5.7.8 Выбор пункта «Уст. Сетевой адрес» с последующим нажатием кнопки

» приводит к появлению диалогового окна, представленного на рисунке 2.36, в котором пользователю предлагается ввести значение параметра.

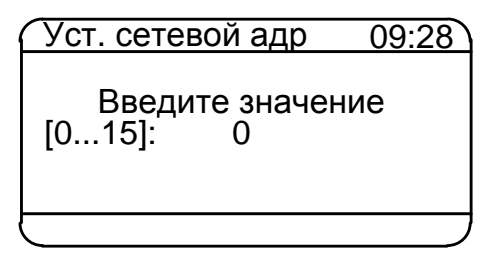

**Рисунок 2.36**

Возможные значения: 0…15.

Редактирование параметра осуществляется кнопками « $\boxed{\blacktriangle}$ » и « $\boxed{\blacktriangledown}$ »

Ввод требуемого значения и нажатие кнопки « • » приводит к сохранению нового значения сетевого адреса HART-прибора и через 2 с КДМ переходит в подменю *HART* с актуализированным новым значением параметра.

### <span id="page-32-0"></span>**2.7 Работа в режиме поверки** *датчиков давления*

В *режим поверки* КДМ входит непосредственно после включения.

2.7.1 Структура выводимой на дисплей информации в режиме поверки *датчиков давления*

При входе в *режим поверки датчиков давления* на дисплее КДМ отображаются текущие значения эталонного датчика давления *Pэтал*, измеренное значение давления от поверяемого датчика давления *Pизм,* измеренное значение силы тока *Iизм.*

Пример экрана дисплея с описанием структуры отображаемой информации изображен на рисунке 2.37.

09:28

кПа кПа  $\frac{0}{0}$ 

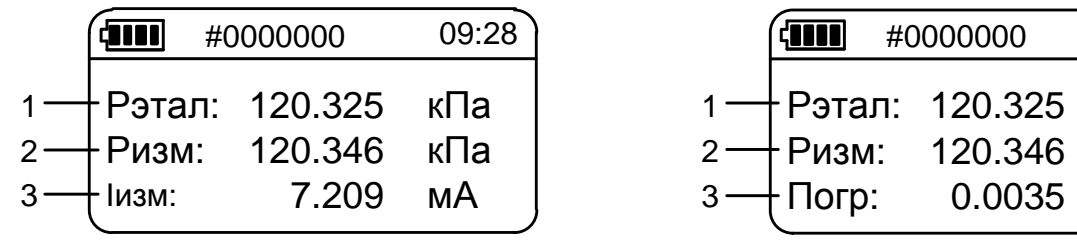

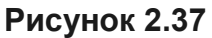

Обозначения к рисунку 2.37:

- 1 показание эталонного датчика давления (ПДЭ);
- 2 измеренное значение давления;
- 3 измеренное значение силы тока или погрешность в % от диапазона преобразования давления.

Нажатие кнопки « **В инеск**и поверки датчиков давления переключает циклически экраны дисплея КДМ. Экраны дисплея с описанием структуры отображаемой информации изображены на рисунках 2.38 – 2.40.

| 41           |           | 09:28 |  |  |
|--------------|-----------|-------|--|--|
| Іген:        | 14.120 MA |       |  |  |
| Рисунок 2.38 |           |       |  |  |
| <b>{1010</b> |           | 09:28 |  |  |
| Рэтал:       | кПа       |       |  |  |
|              | 120.325   |       |  |  |

**Рисунок 2.39**

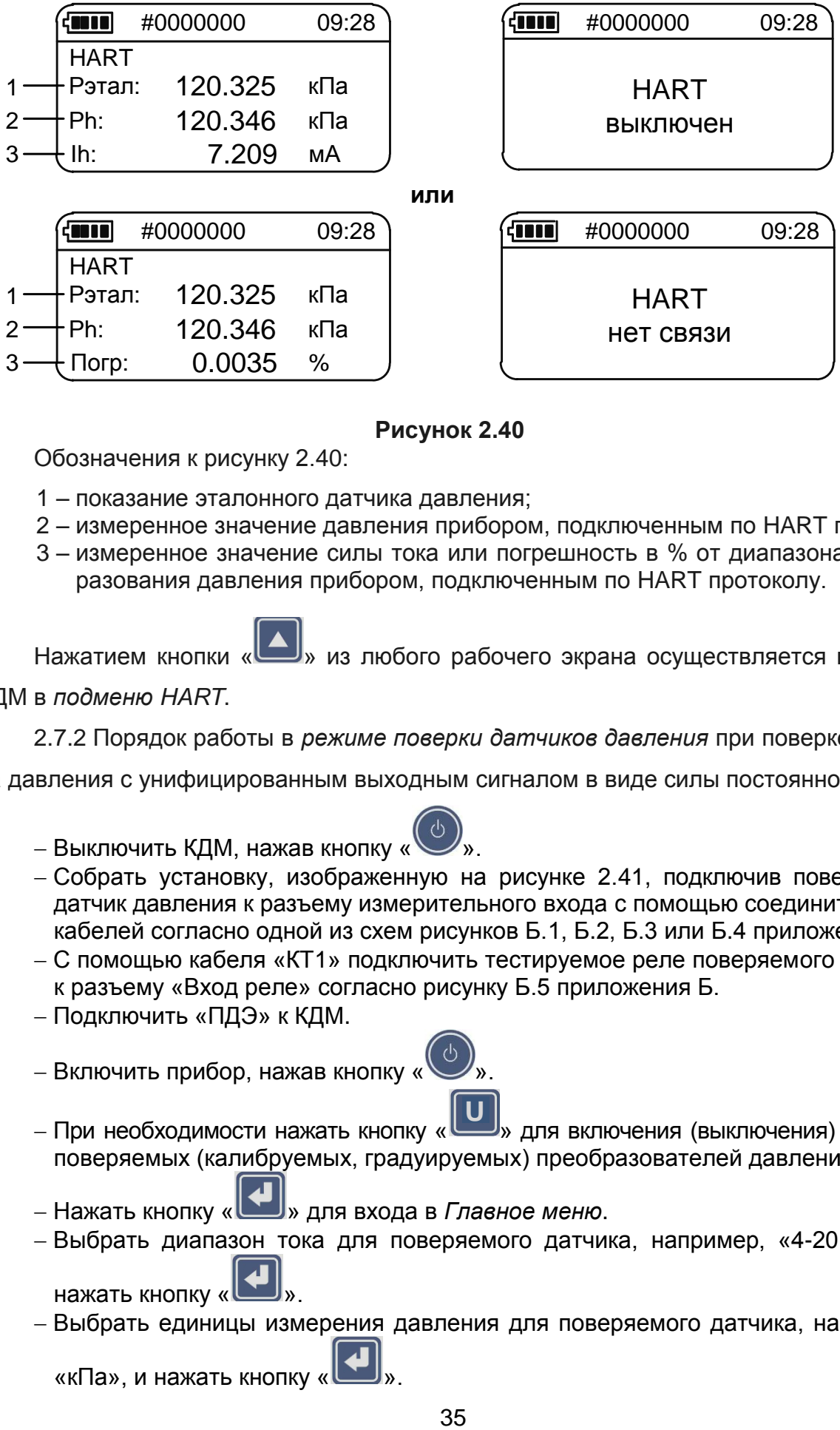

### **Рисунок 2.40**

Обозначения к рисунку 2.40:

- 1 показание эталонного датчика давления;
- 2 измеренное значение давления прибором, подключенным по HART протоколу;
- 3 измеренное значение силы тока или погрешность в % от диапазона преобразования давления прибором, подключенным по HART протоколу.

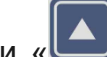

Нажатием кнопки « » из любого рабочего экрана осуществляется переход

<span id="page-34-0"></span>КДМ в *подменю HART*.

2.7.2 Порядок работы в *режиме поверки датчиков давления* при поверке датчи-

ка давления с унифицированным выходным сигналом в виде силы постоянного тока.

- Выключить КДМ, нажав кнопку « $\heartsuit$
- Собрать установку, изображенную на рисунке 2.41, подключив поверяемый датчик давления к разъему измерительного входа с помощью соединительных кабелей согласно одной из схем рисунков Б.1, Б.2, Б.3 или Б.4 приложения Б.
- С помощью кабеля «КТ1» подключить тестируемое реле поверяемого датчика к разъему «Вход реле» согласно рисунку Б.5 приложения Б.
- Подключить «ПДЭ» к КДМ.
- Включить прибор, нажав кнопку «<sup>1</sup>
- При необходимости нажать кнопку « **U** » для включения (выключения) питания поверяемых (калибруемых, градуируемых) преобразователей давления;
- Нажать кнопку «  **Видим** для входа в *Главное меню*.
- Выбрать диапазон тока для поверяемого датчика, например, «4-20 мА», и нажать кнопку « $\mathbb{L}$ ».
- Выбрать единицы измерения давления для поверяемого датчика, например,

«кПа», и нажать кнопку « $\mathsf{I}$ 

– Выбрать пункт «Диапазон преобр.» и нажать кнопку « **WI**». В открывшемся диалоговом окне (см. рисунок 2.10) ввести значения параметров *P<sup>В</sup>* и *PН* (соответственно верхнего и нижнего пределов диапазона преобразования дав-

ления поверяемого датчика) и нажать кнопку « ».

Вернуться в режим поверки *датчиков давления*, нажав кнопку « ». При необходимости выбрать подходящий экран отображаемой информации (см. рисунки  $2.37 - 2.40$ ).

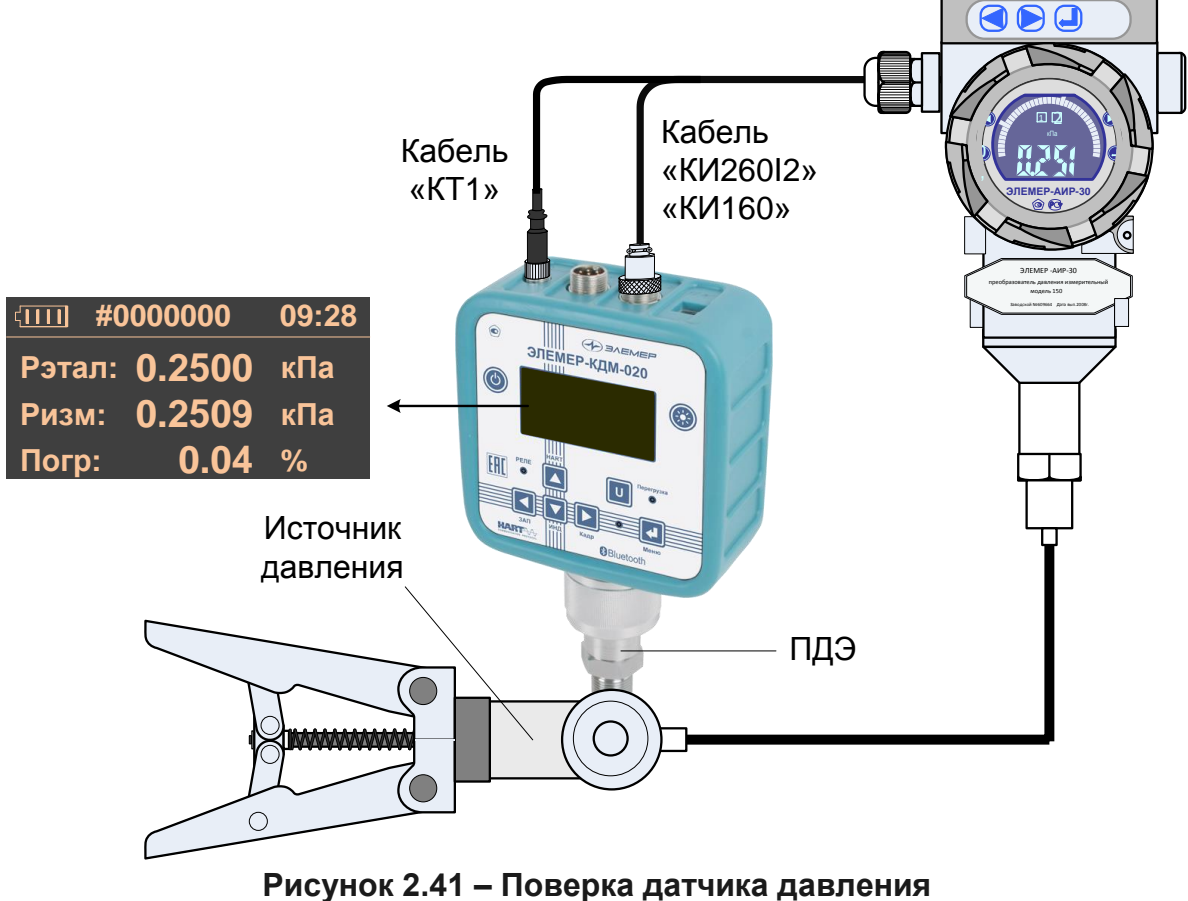

#### **с унифицированным выходным сигналом**

### 2.7.3 Архивирование результатов

Нажатие кнопки « • » включает архивацию. В архив записывается только один кадр, при этом в верхней строке дисплея появляется надпись «ЗАП».

Нажатие кнопки « www. осуществляет просмотр последнего записанного кадра (см. рисунок 2.42).

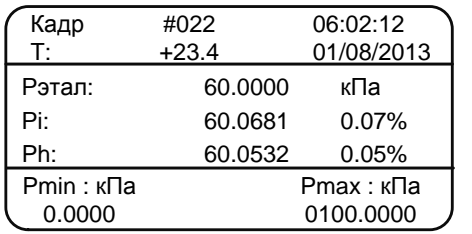

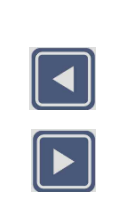

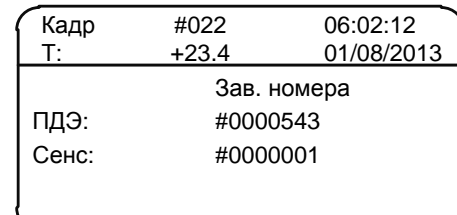

### **Рисунок 2.42**

Всего может быть записано 512 кадров.

Удерживание кнопки « », при просмотре записанного кадра, возвращает прибор в *режим поверки датчиков давления.*

### <span id="page-36-0"></span>**2.8 Работа в режиме эмуляции тока**

2.8.1 Вход в режим эмуляции тока

Вход в *режим эмуляции тока* осуществляется путем выбора пункта «Эмуляция тока» (см. п. [2.6.5.4\)](#page-20-0) в *Главном меню.*

При входе в *режим эмуляции тока* на дисплее КДМ отображается ранее введенное значение эмулируемого сигнала.

Пользователь вводит новое значение эмулируемого сигнала и нажимает кнопку

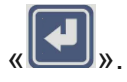

Пример экрана дисплея с описанием структуры отображаемой информации изображен на рисунке 2.13.

<span id="page-36-1"></span>2.8.2 Порядок работы в режиме эмуляции тока

- Выключить КДМ, нажав кнопку « $\bigcup_{\mathcal{Y}}$ ;
- 06:02:12<br>
01/08/2013<br>  $\frac{0.07\%}{\text{max} \cdot \text{sTla}}$ <br>
0.07%<br>  $\frac{0.05\%}{\text{max} \cdot \text{sTla}}$ <br> **Рисуног**<br>
исано 512 кадров<br>
жано 512 кадров<br> **Рисуног**<br>
исано 512 кадров<br> **Рисуног**<br>
муляции тока<br>
змуляции тока<br>
ши тока осущест<br>
ном – собрать установку, изображенную на рисунке 2.43, подключив разъем кабеля «КИ260I1» («КИ260I2»), к разъему для подключения кабеля эмуляции КДМ, а другой конец этого кабеля – ко входу поверяемого измерительного прибора согласно рисункам Б.6, Б.7 или Б.8 приложения Б;

– включить прибор, нажав кнопку « $^{\dagger}$ 

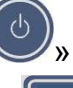

- при необходимости нажать кнопку « **U и**» для включения (выключения) питания поверяемых (калибруемых, градуируемых) преобразователей давления;
- нажать кнопку « » для входа в *Главное меню*;

в *Главном меню* войти в пункт «Эмуляция тока»;

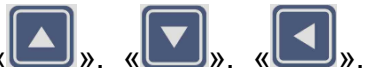

- ввести эмулируемое значение с помощью кнопок « $\left(\begin{matrix}\blacksquare\end{matrix}\right)_{\mathcal{Y},\mathcal{Y}}$  ( $\left(\begin{matrix}\blacksquare\end{matrix}\right)_{\mathcal{Y},\mathcal{Y}}$  $\mathbb{Z}$  »;
- нажать кнопку « »; в результате на выходе прибора будет сгенерирован сигнал заданной величины.

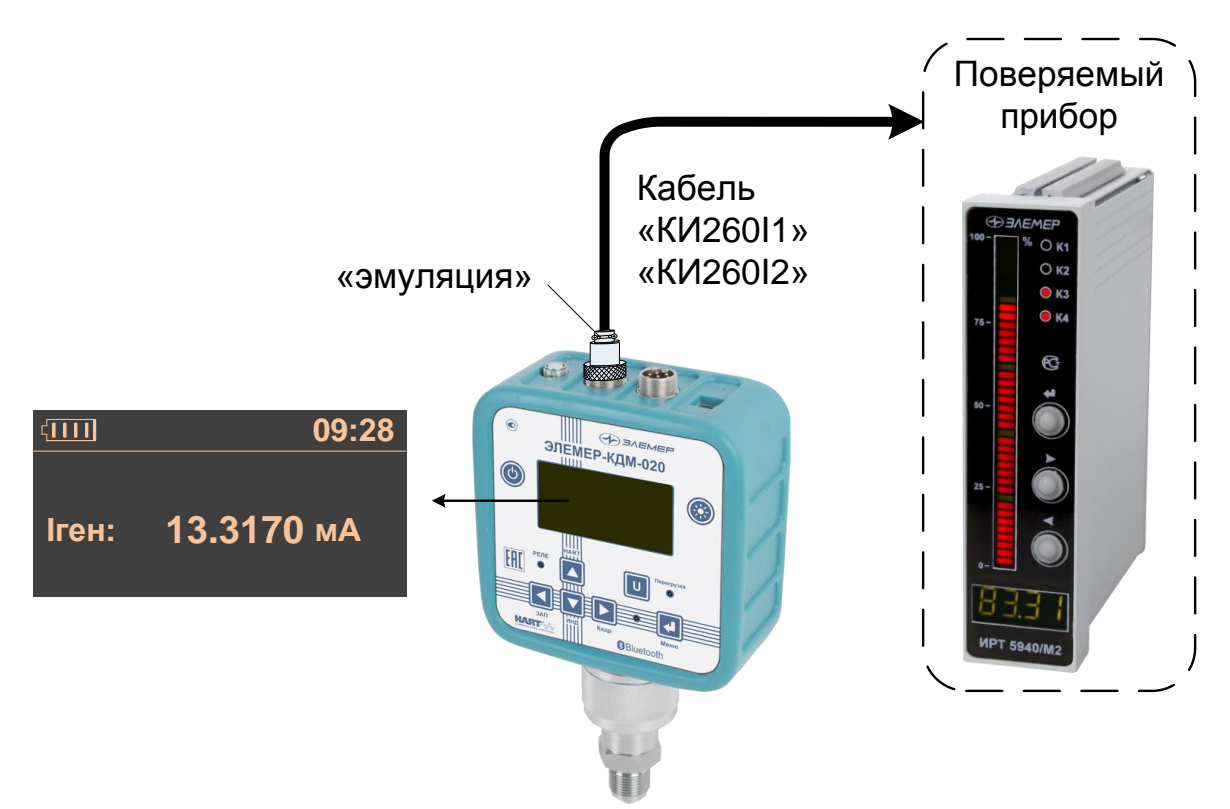

**Рисунок 2.43 – Воспроизведение сигнала силы постоянного тока**

### **2.9 Порядок работы с использованием ПК**

2.9.1 Подключение КДМ к ПК осуществляется посредством кабеля USB A-B с использованием интерфейса передачи данных USB или с использованием беспроводной связи Bluetooth (при наличии Bluetooth модуля в составе КДМ), при этом если кабель USB A-B подключен, то подключение осуществляется только с использованием интерфейса USB.

2.9.2 Порядок работы с использованием ПК (при подключении КДМ к ПК с использованием кабеля USB A-B)

- Выключить КДМ, нажав кнопку «<sup>1</sup>
- С помощью кабеля «USB А-В» подключить КДМ к ПК (см. рисунок 2.44).
- Осуществить соединения в соответствии с п. [2.7.2,](#page-34-0) [2.8.2](#page-36-1) (в зависимости от режима, с которым предполагается работа КДМ).
- Включить прибор, нажав кнопку « ».
- Запустить на ПК программу «АРМ КДМ» и, следуя руководству оператора, выполнить необходимые операции.
- В случае успешного взаимодействия с ПК на дисплее КДМ выведется сообщение:

### **«ПРИБОР НАХОДИТСЯ ПОД УПРАВЛЕНИЕМ ПРОГРАММЫ АРМ».**

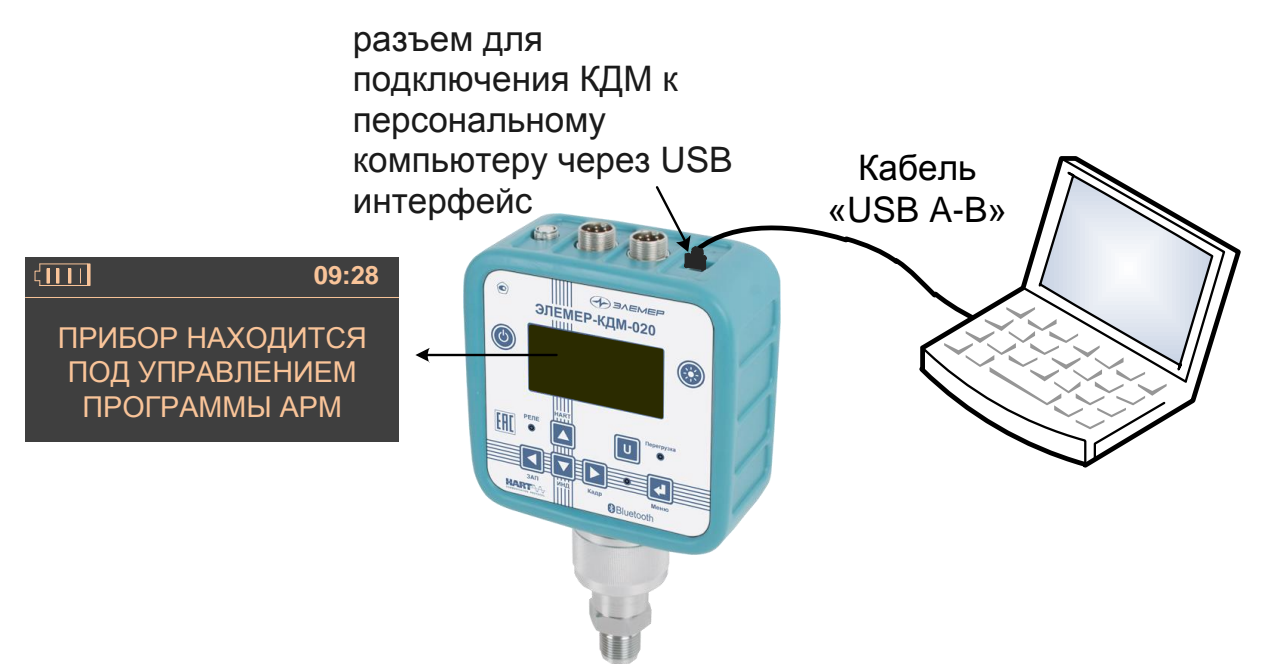

### **Рисунок 2.44 – Подключение КДМ к ПК (с использованием кабеля «USB A-B»)**

2.9.3 Порядок работы с использованием ПК (при подключении КДМ к ПК с использованием беспроводной связи Bluetooth)

- Выключить прибор, нажав кнопку « $\P$
- Осуществить соединения в соответствии с п. 2.7.2, 2.8.2 (в зависимости от режима, с которым предполагается работа КДМ).
- Cледуя руководству оператора установить соединение КДМ с ПК с использованием беспроводной связи Bluetooth.
- Включить прибор, нажав кнопку « $\bigcup_{\mathcal{V}}$
- Запустить на ПК программу «АРМ КДМ» и, следуя руководству оператора, выполнить необходимые операции.

В случае успешного взаимодействия с ПК на дисплее КДМ появляется сообщение:

### **«ПРИБОР НАХОДИТСЯ ПОД УПРАВЛЕНИЕМ ПРОГРАММЫ АРМ».**

### <span id="page-39-0"></span>**2.10 Работа в режиме просмотра архива**

2.10.1 Вход в режим просмотра архива

Вход в *режим просмотра архива* осуществляется из *Главного меню* путем вы-

бора пункта «Архив»  $\rightarrow$  «Просмотр архива» и нажатием кнопки « $\rightarrow$  » (см. п. [2.6.5.5\)](#page-20-1)

или по нажатию кнопки « » из *режима поверки датчиков давления*.

2.10.2 Структура архива

Запись данных в архив КДМ производится кольцевым способом в виде кадров (см. рисунок 2.42), каждый из которых содержит следующую информацию:

- номер датчика;
- информация об источнике входного (*режим поверки датчиков давления*);
- дата и время записи;
- значения показаний эталонного и поверяемого датчика, а также погрешность, выраженная в % от диапазона измерений давления, поверяемого датчика.

Кадры объединены в виде блоков, каждый из которых содержит 32 кадра дан-

ных. Вся память прибора, отведенная на архивирование, составляет 16 блоков.

2.10.3 Структура выводимой на дисплей информации в режиме просмотра архива

При входе *в режим просмотра архива* на дисплей прибора выводится информация, заключенная в одном кадре записи (см. рисунок 2.42).

2.10.4 Просмотр архива

В *режиме просмотра архива* функции кнопок описаны ниже:

- кнопка « $\sum$ » (« $\sum$ ») переход к кадру архива с номером на единицу большим (меньшим);
- удерживание кнопки «  $\Box$  » («  $\Box$  ») переход к блоку архива с номером на единицу большим (меньшим);
- нажатием кнопки « $\mathbb{Z}$ » (« $\mathbb{Z}$ ») осуществляется чтение информации в пределах одного кадра;
- удерживание кнопки « » выход из *режима просмотра архива* в подменю *архив*.
- 2.10.5 Копирование архива

Перенос архива осуществляется с помощью ПК.

- 2.10.6 Перенос архива на ПК
- $-$  Выключить прибор, нажав кнопку «
- установить соединение с ПК (см. п. 2.9);
- включить прибор, нажав кнопку « У»;
- запустить на ПК программу «АРМ КДМ» и, следуя руководству оператора, скопировать архив на ПК.

В случае успешного взаимодействия с ПК на дисплее КДМ выведется сообщение:

«Прибор находится под управлением АРМ ПК».

### <span id="page-40-0"></span>**2.11 Работа с приборами по HART-протоколу**

2.11.1 Вход в режим работы с приборами по HART-протоколу осуществляется путем выбора пункта «HART» (см. п. [2.6.5.7\)](#page-27-0) в *Главном меню.*

2.11.2 Порядок работы в режиме измерений по HART-протоколу:

- выключить КДМ;
- собрать установку, изображенную на рисунке 2.45, подключив разъем кабеля «КИ260I2» или «КИ160» к соответствующему разъему измерительного входа КДМ, другой конец – к прибору, с которым предполагается работа по HARTпротоколу;

![](_page_40_Figure_12.jpeg)

**Рисунок 2.45 – Подключение прибора по HART-протоколу к КДМ**

включить КДМ;

- $-$  в Главном меню выбрать в пункт «HART» и нажать кнопку «
- в подменю «HART» выбрать пункт «Включение»;
- установить связь при подключенным прибором, выбрав пункт «Включить» в подменю «Включение HART».

В результате КДМ перейдет в режим работы с приборами по HART-протоколу.

Для получения информации о подключенном HART-приборе необходимо выбрать подменю «О приборе». Для получения информации о значениях, считанных по HART-протоколу необходимо выбрать пункт «Значения и диапазон».

2.11.3 Порядок работы при выполнении процедуры подстройки «нуля»:

- собрать установку в соответствии с п. 2.11.2;
- при необходимости нажать кнопку « **U** » для включения (выключения) питания поверяемых (калибруемых, градуируемых) преобразователей давления;
- подать на ПДЭ давление, соответствующее нижнему пределу диапазона преобразования;
- в подменю «HART» выбрать пункт «Установка нуля» и нажать кнопку «
- установить «нулевой» сигнал на входе прибора;
- нажать кнопку « » для осуществления процедуры установки нуля.

<span id="page-41-0"></span>2.11.4 Порядок работы при выполнении процедуры коррекции нижнего предела выходного унифицированного сигнала 4-20 мА прибора:

- собрать установку в соответствии с п. 2.11.2;
- выбрать в главном меню пункт HART, нажать кнопку « **WAT** » для перехода в подменю;
- в подменю HART выбрать пункт «Подстройка тока» нажать кнопку
- выбрать нижний «Минимум (4мА)» режим подстройки;
- нажать кнопку **« »,** при этом на подключенный HART-прибор подается команда сгенерировать на токовом выходе 4 мА, на дисплее КДМ появляется диалоговое окно, изображенное на рисунке 2.32;
- КДМ измеряет значение тока на выходе прибора и отображает его в нижней части дисплея (см. рисунок 2.32);
- $-$  нажать кнопку «
- в появившемся диалоговом окне подтвердить выполнение процедуры под-

стройки, нажав кнопку «  $\leftarrow$  », при этом в память прибора записывается соответствующий коэффициент подстройки.

2.11.5 Порядок работы при выполнении процедуры подстройки верхнего преде-

ла выходного унифицированного сигнала 4-20 мА прибора:

- собрать схему в соответствии с п. 2.11.2;
- выбрать в главном меню пункт HART, нажать кнопку « $\sum$ » для перехода в подменю;
- в подменю HART выбрать пункт «Подстройка тока» нажать кнопку «
- выбрать верхний «Максимум (20мА)» режим подстройки;
- $-$  нажать кнопку « $\blacksquare$ », при этом на подключенный HART-прибор подается команда сгенерировать на токовом выходе 20 мА, на дисплее КДМ появляется диалоговое окно, изображенное на рисунке 2.32;
- КДМ измеряет значение тока на выходе прибора и отображает его в нижней части дисплея (см. рисунок 2.32);
- $-$  нажать кнопку «
- в появившемся диалоговом окне подтвердить выполнение процедуры под-

стройки, нажав кнопку « », при этом в память прибора записывается соответствующий коэффициент подстройки.

2.11.6 Порядок работы при выполнении записи нижнего и верхнего пределов измерений давления:

собрать схему в соответствии с п. 2.11.2;

- выбрать в главном меню пункт HART, нажать кнопку «  **Выбрать в перехода в** подменю;
- $-$  в подменю HART выбрать пункт «Подстройка сенсора» нажать кнопку «
- выбрать нижний (подстройка Мин.) или верхний (подстройка Макс.) режим подстройки;
- установить на входе прибора сигнал, который должен соответствовать нижнему (верхнему) пределу измерений;
- нажать кнопку « $\blacksquare$ »;
- в появившемся диалоговом окне подтвердить выполнение процедуры под-

стройки, нажав кнопку « • », при этом в память прибора, с которым работает КДМ, записывается соответствующее значение.

### **2.12 Сообщения об ошибках**

При возникновении в КДМ каких-либо сбоев или неполадок на дисплее высвечивается сообщение об ошибке. Сообщения об ошибках и способы их устранения приведены в таблице 2.3.

Таблица 2.3 – Сообщения об ошибках

| Nº<br>$\Box/\Box$ | Сообщение<br>на дисплее                           | Вероятная причина                                                                 | Способ устранения                                             |  |
|-------------------|---------------------------------------------------|-----------------------------------------------------------------------------------|---------------------------------------------------------------|--|
| 1                 | $\langle (----) \rangle$                          | Ошибка формата числа                                                              | Уменьшить значение па-<br>раметра «Точность»                  |  |
| 2                 | Батарея питания<br>разряжена!<br>Код ошибки 100   | Батарея питания разряжена, недо-<br>статочное питание                             | Зарядить аккумулятор                                          |  |
| 3                 | Модуль РСГ8583<br>недоступен!<br>Код ошибки 40-45 | Сбой или неисправность микросхемы<br>часов реального времени                      |                                                               |  |
| 4                 | ППЗУ платы<br>недоступен!<br>Код ошибки 21-35     | Ошибка обмена или данных ППЗУ<br>микропроцессорной платы                          | Ремонт только                                                 |  |
| 5                 | ППЗУ архива<br>недоступен!<br>Код ошибки 15-17    | Ошибка обмена или данных ППЗУ<br>архива                                           | на заводе-изготовителе                                        |  |
| 6                 | Неизвестный код ошибки!                           | Сбой оперативной памяти, причина<br>ошибки неизвестна                             |                                                               |  |
| 7                 | Значение выходит за преде-<br>лы<br>допустимого   | Введенное с клавиатуры значение<br>параметра выходит за пределы допу-<br>СТИМОГО  | Дождаться сообщения о<br>вводе параметра и<br>ввести значение |  |
| 8                 | << < . <<                                         | Измеренное значение выходит за<br>пределы допустимого или датчик не<br>подключен. | Проверить подключение<br>датчика                              |  |

#### **2.13 Маркировка и пломбирование**

2.13.1 Маркировка соответствует ГОСТ 26828-86Е и чертежу НКГЖ.406233.060СБ.

На боковой поверхности корпуса взрывозащищенных «ЭЛЕМЕР-КДМ-020Ех» должна быть установлена табличка с маркировкой взрывозащиты«1ExibIIBT6 X», на нижней панели рядом с разъемом внешнего питания – надпись «Во взрывоопасной зоне не включать», у разъема для подключения ПДЭ-020Ех – надпись «Искробезопасные цепи», на верхней панели у клеммных соединителей для подключения первичных преобразователей – надпись «Искробезопасные цепи».

Температура окружающей среды в условиях эксплуатации:

диапазон температур окружающей среды: *–20 ºС ≤ t<sup>a</sup> ≤ +50 ºC*.

Электрические параметры выходных искробезопасных цепей:

 встроенного источника напряжения для питания поверяемых (калибруемых и градуируемых) приборов с унифицированным выходным сигналом 4…20 мА:

![](_page_43_Picture_273.jpeg)

встроенного стабилизатора напряжения для питания ПДЭ-020 напряжением 5 В:

![](_page_44_Picture_70.jpeg)

Способ нанесения маркировки – рельефный или печатный, обеспечивающий сохранность маркировки в течение всего срока эксплуатации.

2.13.2 КДМ опломбированы представителем ОТК предприятия-изготовителя.

### **2.14 Упаковка**

2.14.1 Упаковка производится в соответствии с ГОСТ 23170-78Е и обеспечивает полную сохранность КДМ.

### **3 ИСПОЛЬЗОВАНИЕ ИЗДЕЛИЙ ПО НАЗНАЧЕНИЮ**

#### **3.1 Подготовка изделий к использованию**

3.1.1 Указания мер безопасности

3.1.1.1 По способу защиты человека от поражения электрическим током КДМ соответствуют классу III ГОСТ 12.2.007.0-75.

3.1.1.2 Пpи испытаниях и эксплуатации КДМ должны выполняться требования техники безопасности, изложенные в документации на средства измерений и оборудование, в комплекте с которыми они работают.

3.1.1.3 Пpи эксплуатации КДМ необходимо соблюдать требования ГОСТ 12.3.019-80, «Пpавил технической эксплуатации электроустановок потребителей» (ПТЭЭП, гл.3.4), «Пpавил устройства электроустановок» (ПУЭ).

3.1.1.3.1 При эксплуатации «ЭЛЕМЕР-КДМ-020Ех» необходимо также соблюдать требования ГОСТ 30852.13-2002.

3.1.1.4 КДМ должен быть выключен при подключении к электрической схеме.

3.1.1.5 Устранение дефектов, замена, подключение внешних кабелей, монтаж и отсоединение первичных преобразователей должны осуществляться при выключенном питании.

3.1.1.6 Применяемые источники постоянного тока должны иметь сетевой трансформатор, обеспечивающий гальваническую развязку выходного напряжения от силовой сети переменного тока 220 В.

3.1.2 Внешний осмотр

3.1.2.1 При внешнем осмотре устанавливают отсутствие механических повреждений, правильность маркировки, проверяют комплектность.

3.1.2.2 При наличии дефектов покрытий, влияющих на работоспособность КДМ, несоответствия комплектности, маркировки определяют возможность дальнейшего применения КДМ.

3.1.2.3 У каждого КДМ проверяют наличие паспорта с отметкой ОТК.

3.1.3 Опробование

3.1.3.1 Опробование работоспособности КДМ проводят в следующей последовательности

46

 $-$  включить КДМ, нажав кнопку «

- убедиться, что аккумуляторы заряжены (индикатор заряда аккумулятора заполнен полностью). При необходимости зарядить аккумуляторы;
- при необходимости нажать кнопку « **U** » для включения (выключения) питания поверяемых (калибруемых или градуированных) преобразователей давления;
- подсоединить кабель «КИ260I2» к разъему измерительного входа КДМ, а кабель «КИ260I1» - к выходу «Эмуляция» прибора «ЭЛЕМЕР-ИКСУ-2012», соединить провода одного цвета (синий-синий, красный- красный);
- в соответствии с РЭ на «ЭЛЕМЕР-ИКСУ-2012» установить значение постоянного тока 20 мА;
- убедиться, что измеренное КДМ значение отличается от эмулируемой «ЭЛЕМЕР-ИКСУ-2012» на величину, не превосходящую удвоенную основную погрешность измерения;
- подсоединить кабель «КИ260I2» к разъему для подключения кабеля эмуляции КДМ, а кабель «КИ260I1» – к входу «Измерение» прибора «ЭЛЕМЕР-ИКСУ-2012», соединить провода одного цвета (синий-синий, красный-красный);
- в соответствии п. 2.6.5.4 настоящего РЭ установить значение тока 20 мА;
- убедиться, что измеренное «ЭЛЕМЕР-ИКСУ-2012» значение тока отличается от эмулируемой КДМ на величину, не превосходящую удвоенной основной допускаемой погрешности, указанной в таблице 2.2.

### **3.2 Использование изделий**

3.2.1 Режим поверки датчиков давления

3.2.1.1 Выключить КДМ.

3.2.1.2 Подсоединить эталонный и поверяемые датчики давления к КДМ в соответствии с п. [2.7.2.](#page-34-0)

3.2.1.3 Подключить эталонный и поверяемые датчики давления к КДМ с помощью соединительных кабелей согласно одной из схем рисунков Б.1, Б.2, Б.3 или Б.4 приложения Б.

3.2.1.4 Включить КДМ.

### **ВНИМАНИЕ! Информация об эталонном преобразователе считывается после включения питания, поэтому в этот момент он должен быть подключен к КДМ.**

3.2.1.5 Войти в Главное меню и при необходимости произвести конфигурирование КДМ в соответствии с настоящим РЭ. Минимальное конфигурирование, необходимое для корректных измерений, состоит в задании параметров поверяемого датчика:

- диапазона тока;
- единицы измерений;
- диапазона преобразования.

Полное конфигурирование КДМ включает в себя также введение заводского номера и установку параметров меню «Настройки» (п. [2.6.5.6\)](#page-21-0):

- «Усреднение»;
- «Точность»;
- «Время»;
- «Дата»;
- «Звук»;
- «Порог сигнала»;
- «Входы реле»;
- «Автовыключение».

3.2.1.6 При необходимости произвести установку нуля ПДЭ (п. 2.6.5.2.1).

3.2.1.7 Вернуться в режим поверки датчика давления.

3.2.1.8 Снять показания. При необходимости занести результаты в Архив в соответствии с настоящим руководством.

3.2.1.9 Повторить п. 3.2.1.7, п. 3.2.1.8. для всех точек поверки.

3.2.2 Режим тестирования реле

3.2.2.1 Подключить кабель «КТ1» к разъему «Вход реле» КДМ и к контактам тестируемого реле согласно схеме, изображенной на рисунке Б.5 приложения Б.

3.2.2.2 Выбрать в пункте «Вход реле» опцию «Включить» (см п. [2.6.5.6.7](#page-26-0) настоящего РЭ).

3.2.2.3 Произвести на тестируемом реле прибора замыкание-размыкание контактов.

3.2.2.4 При замыкании концов кабеля «КТ1» белого цвета загорается светодиод «РЕЛЕ».

3.2.3 Режим эмуляции тока

3.2.3.1 При необходимости нажать кнопку « **U** » для включения (выключения) питания поверяемых (калибруемых или градуированных) преобразователей давления.

3.2.3.2 Подключить кабель «КИ260I2» к разъему для подключения кабеля эмуляции КДМ и к поверяемому прибору согласно схеме, изображенной на рисунках Б.6, Б.7, Б.8 Приложения Б.

3.2.3.3 Выбрать в меню пункт «Эмуляция тока».

3.2.3.4 Ввести значение эмулируемого тока (см. п. 2.8.2). На выходе КДМ будет сгенерирован ток заданной величины, при этом в нижней части экрана высвечивается его значение.

#### **4 МЕТОДИКА ПОВЕРКИ**

4.1 Поверку КДМ проводят органы Государственной метрологической службы или организации, аккредитованные на право поверки. Требования к организации, порядку проведения и форма представления результатов поверки определяются по ПР 50.2.006–94 «ГСИ. Поверка средств измерений. Организация и порядок проведения» и документом «Калибраторы давления малогабаритные «ЭЛЕМЕР-КДМ-020». Методика поверки. НКГЖ.406233.060МП».

4.2 Межповерочный интервал составляет два года.

4.3 Методика поверки может быть применена для калибровки КДМ.

### **5 ТЕХНИЧЕСКОЕ ОБСЛУЖИВАНИЕ**

5.1 Техническое обслуживание КДМ сводится к соблюдению правил эксплуатации, хранения и транспортирования, изложенных в настоящем руководстве по эксплуатации, профилактическим осмотрам, периодической поверке и ремонтным работам.

5.2 Профилактические осмотры проводятся в порядке, установленном на объектах эксплуатации КДМ, и включают:

1) внешний осмотр;

2) проверку прочности крепления линий связи КДМ с поверяемыми (калибруемыми, градуируемыми) приборами при работе в режиме измерений и с устройствами в режиме воспроизведения;

3) проверку функционирования;

4) периодическую поверку.

КДМ считают функционирующим, если его показания ориентировочно совпадают с измеряемой величиной.

5.3 При необходимости производят замену аккумуляторов в следующей последовательности:

для КДМ общепромышленного исполнения

₋ отворачивают четыре винта задней крышки;

- ₋ снимают крышку;
- ₋ извлекают четыре аккумулятора из пластмассовой кассеты;
- ₋ устанавливают новые аккумуляторы в кассету с учетом полярности;
- ₋ устанавливают крышку на место;

для КДМ взрывозащищенного исполнения

- ₋ снимают заднюю металлическую крышку, открутив четыре винта, крепящих печатный модуль к металлической крышке;
- ₋ извлекают четыре аккумулятора из пластмассовой кассеты;
- ₋ устанавливают новые аккумуляторы в кассету с учетом полярности;
- ₋ собирают модуль в обратной последовательности.

5.4 Периодическую поверку КДМ производят не реже одного раза в два года в соответствии с указаниями, приведенными в разделе 4 настоящего руководства по эксплуатации.

5.5 КДМ с неисправностями, не подлежащими устранению при профилактическом осмотре, или непрошедшие периодическую поверку, подлежат текущему ремонту.

Ремонт КДМ производится на предприятии-изготовителе.

5.6 Обеспечение взрывозащиты при монтаже и эксплуатации

5.6.1 Монтаж и эксплуатация взрывозащищенных «ЭЛЕМЕР-КДМ-020Ех» производятся в соответствии с настоящим руководством по эксплуатации, ГОСТ 30852.13-2002, ГОСТ 30852.16-2002, ГОСТ 30852.18-2002.

5.6.2 Взрывозащищенные «ЭЛЕМЕР-КДМ-020Ех» могут применяться во взрывоопасных зонах помещений и наружных установок в соответствии с установленной маркировкой взрывозащиты с соблюдением требований действующих «Правил устройства электроустановок» (ПУЭ глава 7.3), ГОСТ 30852.13-2002, «Правил эксплуатации электроустановок потребителей» (ПЭЭП глава 3.4) и руководства по эксплуатации, инструкции по монтажу электрооборудования.

5.6.3 Взрывозащищенные «ЭЛЕМЕР-КДМ-020Ех» во взрывоопасных зонах должны эксплуатироваться совместно с устройствами, имеющими искробезопасные электрические цепи по ГОСТ 30852.10-2002 с искробезопасными параметрами (уровнем искробезопасной цепи и подгруппой электрооборудования), соответствующими условиям применения во взрывоопасных зонах, где возможно образование взрывоопасных смесей категории IIB групп Т1-Т6.

5.6.4 Суммарные емкость и индуктивность преобразователя, кабельной линии связи и блока питания не превышает значений, регламентируемых требованиями ГОСТ 30852.10-2002 для цепей подгруппы IIB.

5.6.5 Знак «Х», следующий за маркировкой взрывозащиты, означает, что при эксплуатации взрывозащищенных «ЭЛЕМЕР-КДМ-020Ех» необходимо соблюдать требования:

- подключаемые к «ЭЛЕМЕР-КДМ-020Ех» приборы должны иметь искробезопасные электрические цепи по ГОСТ 30852.10, а их искробезопасные параметры (уровень искробезопасной электрической цепи и подгруппа электрооборудования) должны соответствовать условиям применения «ЭЛЕМЕР-КДМ-020Ех» во взрывоопасной зоне.
- эксплуатация «ЭЛЕМЕР-КДМ-020Ех» в режиме работы от внешнего источника (сетевого адаптера) допускается только вне взрывоопасной зоны помещений и наружных установок;
- запрещается производить зарядку и замену аккумуляторной батареи во взрывоопасных зонах;
- при работе с ПК «ЭЛЕМЕР-КДМ-020Ех» и ПК должны быть установлены вне взрывоопасной зоны (при подключении «ЭЛЕМЕР-КДМ-020Ех» к ПК с использованием кабеля USB А-В).

5.6.6 Перед монтажом взрывозащищенные «ЭЛЕМЕР-КДМ-020Ех» должны быть осмотрены. При этом необходимо обратить внимание на:

- предупредительные надписи, маркировку взрывозащиты и ее соответствие классу взрывоопасной зоны;
- отсутствие повреждений корпуса «ЭЛЕМЕР-КДМ-020Ех» и элементов разъемного соединения;
- состояние и надежность завинчивания электрических контактных соединений, наличие всех крепежных элементов (болтов, гаек, шайб и т.д.);
- состояние элементов заземления.

5.6.7 Обеспечение взрывобезопасности при эксплуатации должно проводиться лицами, изучившими настоящий раздел руководства по эксплуатации и прошедшими необходимый инструктаж. При эксплуатации «ЭЛЕМЕР-КДМ-020Ех» выполняются все мероприятия по технике безопасности в полном соответствии с требованиями главы 3.4 «Электроустановок во взрывоопасных зонах» ПЭЭП. При профилактических осмотрах выполняются все требования работы внешнего осмотра:

- надежность уплотнения кабельного ввода. Проверку производят на отключенных от сети приборах. При проверке кабель не должен выдергиваться или проворачиваться в узле уплотнения;
- состояние средств, обеспечивающих взрывозащищенность (качество взрывозащитных поверхностей деталей оболочек, подвергаемых разборке, отсутствие обрывов заземляющего провода, отсутствие видимых механических повреждений на корпусе и т.д.).

Периодичность профилактических осмотров устанавливается в зависимости от условий эксплуатации преобразователя.

5.6.8 Эксплуатация «ЭЛЕМЕР-КДМ-020Ех» с повреждениями и неисправностями запрещается.

Ремонт взрывозащищенных «ЭЛЕМЕР-КДМ-020Ех» выполняется организациейизготовителем в соответствии с требованиями ГОСТ 30852.18-2002.

#### **6 ХРАНЕНИЕ**

6.1 Условия хранения КДМ в транспортной таре на складе изготовителя и потребителя должны соответствовать условиям I ГОСТ 15150-69.

В воздухе не должны присутствовать агрессивные примеси.

6.2 Расположение КДМ в хранилищах должно обеспечивать свободный доступ к КДМ.

6.3 КДМ следует хранить на стеллажах.

6.4 Расстояние между стенами, полом хранилища и КДМ должно быть не менее 100 мм.

### **7 ТРАНСПОРТИРОВАНИЕ**

7.1 КДМ транспортируется всеми видами транспорта в крытых транспортных средствах. Крепление тары в транспортных средствах должно производиться согласно правилам, действующим на соответствующих видах транспорта.

7.2 Условия транспортирования КДМ должны соответствовать условиям 5 по ГОСТ 15150-69 при температуре окружающего воздуха от минус 50 до плюс 60 °С с соблюдением мер защиты от ударов и вибраций.

7.3 Транспортировать КДМ следует упакованным в пакеты или поштучно.

7.4 Транспортировать КДМ в коробках следует в соответствии с требованиями ГОСТ 21929-76.

#### **8 УТИЛИЗАЦИЯ**

8.1 КДМ не содержат вредных материалов и веществ, требующих специальных методов утилизации.

8.2 После окончания срока службы КДМ подвергаются мероприятиям по подготовке и отправке на утилизацию. При этом следует руководствоваться нормативнотехническими документами, принятыми в эксплуатирующей организации.

53

### **ПРИЛОЖЕНИЕ А**

### **Разъемы КДМ**

![](_page_53_Figure_2.jpeg)

**Рисунок А.1 – Разъемы для измерения сигналов (мА) от поверяемых датчиков и воспроизведения сигналов постоянного тока (мА)**

![](_page_53_Figure_4.jpeg)

### **Продолжение приложения А Схема электрическая соединений кабелей КДМ**

![](_page_54_Figure_1.jpeg)

**Рисунок А.3 – Соединительный кабель «КИ 160» для связи КДМ с устройствами при работе в режиме поверки датчиков давления**

![](_page_54_Figure_3.jpeg)

**Рисунок А.4 – Соединительный кабель «КИ260I1» для связи КДМ с устройствами при работе в режимах воспроизведения сигналов в виде силы постоянного тока с внешним блоком питания 24 В**

### **Продолжение приложения А Схема электрическая соединений кабелей КДМ**

![](_page_55_Figure_1.jpeg)

### **Рисунок А.5 – Соединительный кабель «КИ260I2» для связи КДМ с устройствами при работе в режимах воспроизведения сигналов в виде силы постоянного тока с внутренним блоком питания 24 В**

![](_page_55_Figure_3.jpeg)

### **Рисунок А.6 – Соединительный кабель «КТ1» для подключения КДМ к преобразователям давления при тестировании реле**

### **ПРИЛОЖЕНИЕ Б**

![](_page_56_Figure_1.jpeg)

#### **Рисунок Б.1 – Двухпроводная схема подключения КДМ к поверяемому датчику**

![](_page_56_Figure_3.jpeg)

#### **Рисунок Б.2 – Трехпроводная схема подключения КДМ к поверяемому датчику с общим «-»**

![](_page_56_Figure_5.jpeg)

**Рисунок Б.3 – Трехпроводная схема подключения КДМ к поверяемому датчику с общим «+»**

### **Продолжение приложения Б**

![](_page_57_Picture_93.jpeg)

**Рисунок Б.4 – Четырехпроводная схема подключения КДМ к поверяемому датчику**

![](_page_57_Figure_3.jpeg)

#### **Рисунок Б.5 – Схема подключения КДМ к датчику давления или вторичному прибору для проверки цепи сигнализации (реле)**

![](_page_57_Figure_5.jpeg)

#### **Рисунок Б.6 – Схема подключения КДМ в режиме эмуляции тока к вторичному прибору**

![](_page_58_Figure_0.jpeg)

### **Рисунок Б.7 – Схема подключения КДМ в режиме эмуляции тока к ИРТ или РМТ**

**без использования их встроенного источника питания**

![](_page_58_Figure_3.jpeg)

#### **Рисунок Б.8 – Схема подключения КДМ в режиме эмуляции тока к ИРТ или РМТ производства с использованием их встроенного источника питания**

59

### **ПРИЛОЖЕНИЕ В Пример записи обозначения при заказе КДМ**

### **Часть 1 – Калибратор давления малогабаритный «ЭЛЕМЕР-КДМ-020»**

![](_page_59_Picture_241.jpeg)

- 1 Тип прибора
- 2 Вид исполнения
	- Общепромышленное
	- Взрывозащищенное Ех

### 3 Наличие беспроводного интерфейса Bluetooth (опция):

 $- BT$ 

4 Дополнительное оборудование (опция)\*\*:

- $-$  H<sub>b</sub> $15$
- $-$  H<sub>517</sub>
- $-$  H<sub>E</sub> $K$
- ПЛ (только при наличии беспроводного интерфейса Bluetooth)
- ПЛ(Ех) (взрывозащищённое исполнение, только при наличии беспроводного интерфейса Bluetooth)

5 Наличие дополнительных кабелей (опция – таблица В.1)

6 Обозначение технических условий (ТУ 4381-119-13282997-2015)

П р и м е ч а н и я

1 ‒ В базовый комплект поставки входит компакт-диск с бесплатным программным обеспечением («АРМ КДМ»).

2<sup>\*</sup> – Пример записи обозначения ПДЭ-020 при заказе указан в части 2 настоящей формы заказа.

3 \*\* – При выборе опции «**НБ15**», «**НБ17**» поставляется ноутбук (с диагональю 15″ или 17″) с установленным программным обеспечением «АРМ КДМ». При выборе опции «**НБК**», поставляется переносной кейс со встроенным аккумуляторным минипринтером и ноутбуком (с диагональю 10″) с установленным программным обеспечением «АРМ КДМ». При выборе «**ПЛ**», «**ПЛ(Ех)**» поставляется планшет с установленным и активированным программным обеспечением «АРМ КДМ» (программа для настройки приборов по HART-протоколу)

### **ПРИМЕР ЗАКАЗА**

ЭЛЕМЕР-КДМ-020 – Ех – Вт – НБК – КИ160 – ТУ 4381-119-13282997-2015 1 2 3 4 5 6

### **Часть 2 – Преобразователь давления эталонный ПДЭ-020**

![](_page_60_Picture_286.jpeg)

3 Код вида давления (таблица В.3):

- избыточное  $\overline{\phantom{a}}$  ДИ – абсолютное - ДА
- избыточное разрежение ДИВ

4 Код модели (таблица В.3)

5 Пределы допускаемой основной погрешности (индекс модели) (таблица В.5):

- $A0$ А
- В
- $\overline{C}$

*Базовое исполнение – C*

6 Обозначение технических условий (ТУ 4212-122-13282997-2014)

#### **ПРИМЕР ЗАКАЗА**

ПДЭ-020 – Ех – ДИ – 160 – А – ТУ 4212-122-13282997-2014 1 2 3 4 5 6

Для удобства эксплуатации калибратора давления малогабаритного «ЭЛЕМЕР-КДМ-020» возможно применение следующих изделий:

задатчики давления (помпы, прессы);

переходные штуцеры;

шланги.

Для заказа необходимого оборудования нужно воспользоваться соответствующими формами заказа.

#### **ПРИМЕР ЗАКАЗА**

1) ЭЛЕМЕР-КДМ-020 – 130 – BT – НБК – КИ160 – ТУ 4381-119-13282997-2015 2) ПДЭ-020 – Ex – ДИ – 150 – А – ТУ 4212-122-13282997-2014 (количество по заказу) 3) ПДЭ-020 – Ex – ДИ – 160 – А – ТУ 4212-122-13282997-2014 (количество по заказу) 4) ПДЭ-020 – Ex – ДИ – 170 – А – ТУ 4212-122-13282997-2014 (количество по заказу) 5) Помпа «ЭЛЕМЕР-PV-60»

# Таблица В.1 – Соединительные кабели

![](_page_61_Picture_288.jpeg)

### Таблица В.2 – Код варианта исполнения ПДЭ-020

![](_page_61_Picture_289.jpeg)

### Таблица В.3 – Код модели и класса точности ПДЭ-020 общепромышленного и взрывозащищенного исполнения

![](_page_61_Picture_290.jpeg)

## Таблица В.4 – Код модели ПДЭ-020 кислородного исполнения

![](_page_62_Picture_749.jpeg)

# Таблица В.5 – Пределы допускаемой основной погрешности ПДЭ

![](_page_62_Picture_750.jpeg)

### Продолжение таблицы В.5

![](_page_63_Picture_259.jpeg)

![](_page_64_Picture_86.jpeg)

# Лист регистрации изменений

**20151130**